**@ez@chaos.social**

## **My Crafting Project Became Critical Infrastructure Elizabeth Zagroba Agile Testing Days 2022**

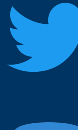

**@ez@chaos.social**  $\boldsymbol{\omega}$ 

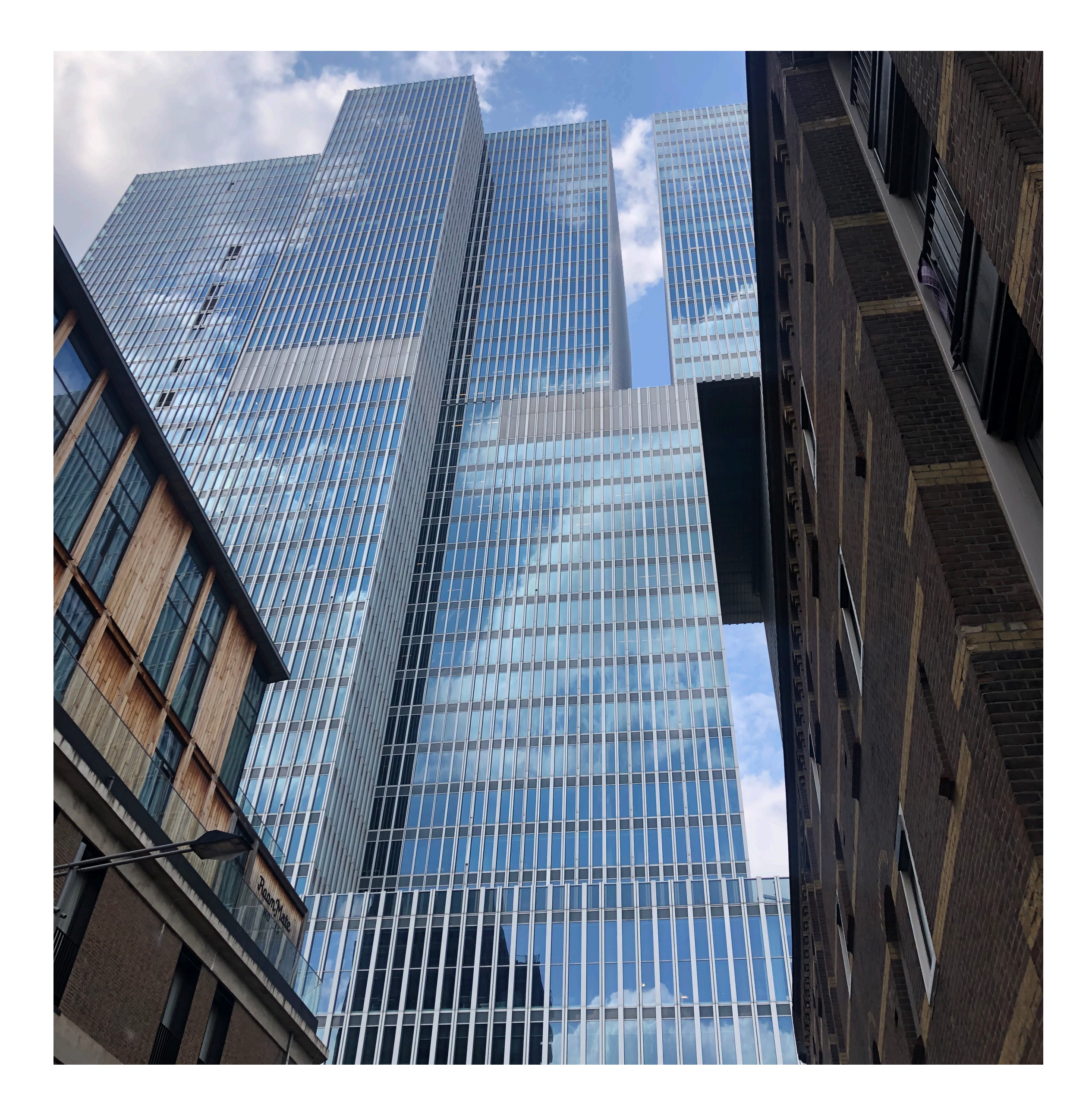

### **Context time Web app in our cloud**

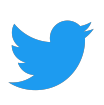

**@ez@chaos.social**  $\boldsymbol{\omega}$ 

### **The Cloud UI and why that was so slow**

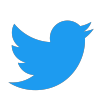

Build package from latest revision

**@ez@chaos.social**  $\boldsymbol{\Xi}$ 

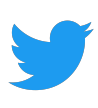

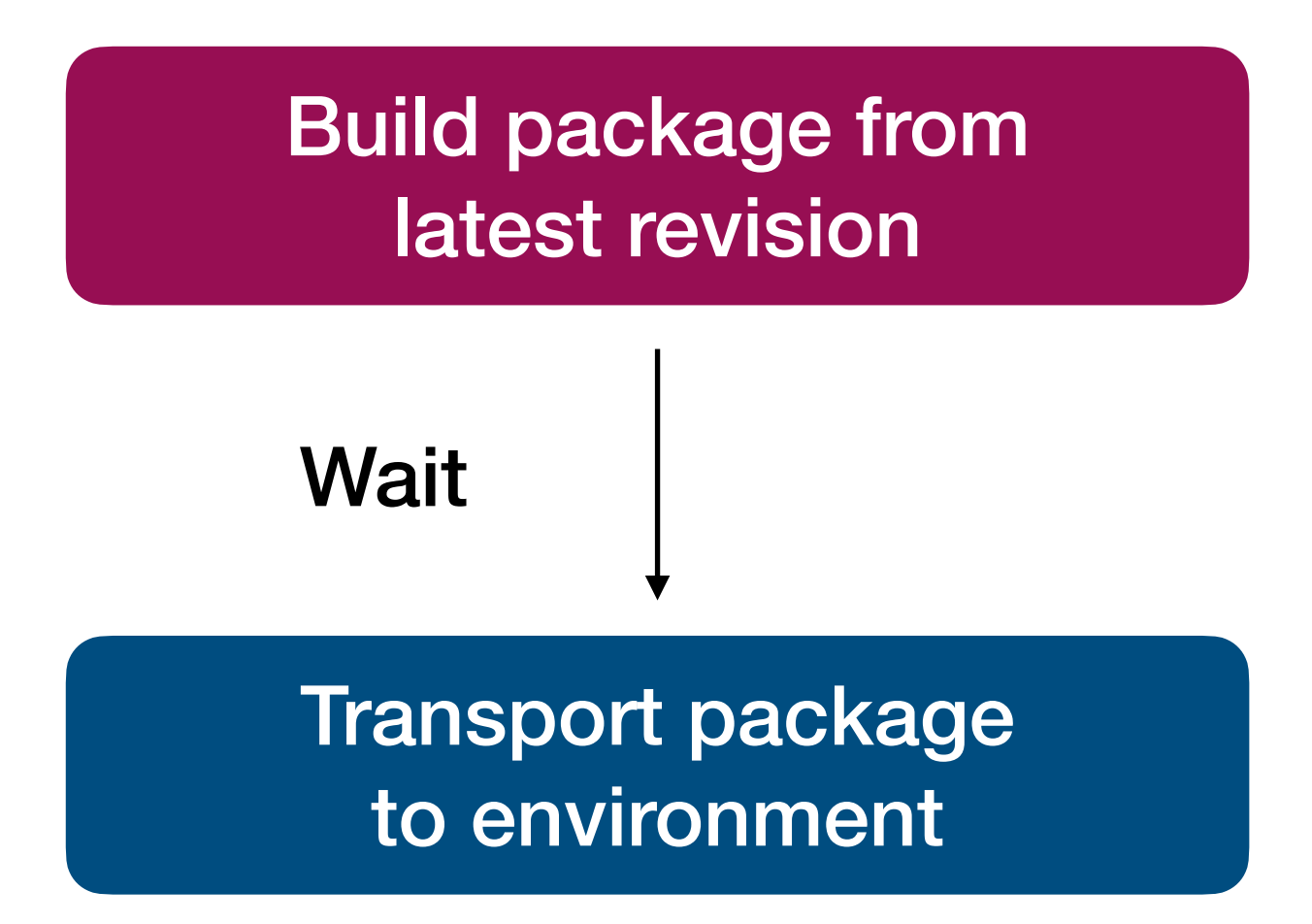

**@ez@chaos.social**  $\mathbf{m}$ 

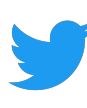

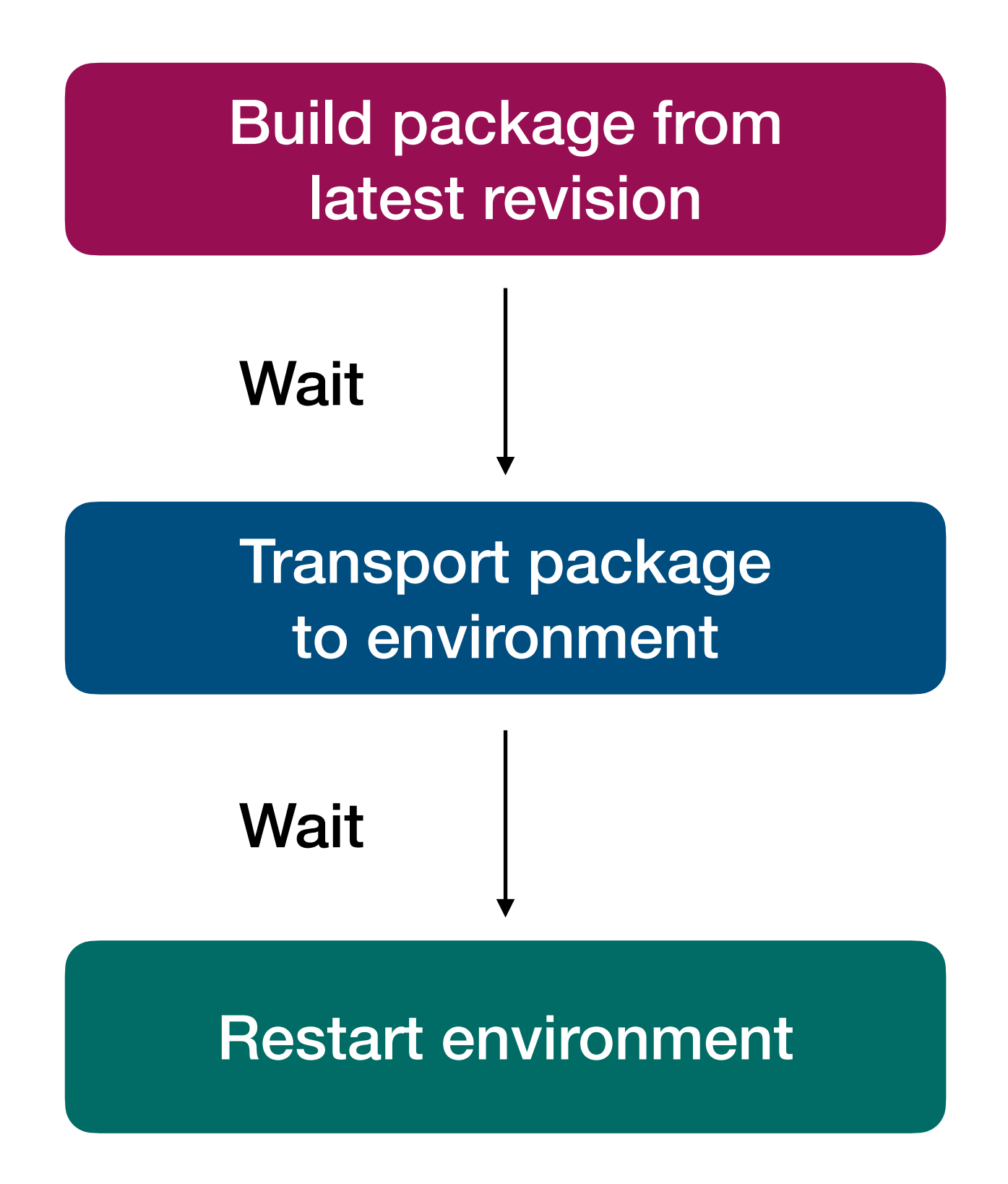

**@ez@chaos.social**  $\boldsymbol{\Xi}$ 

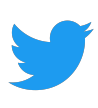

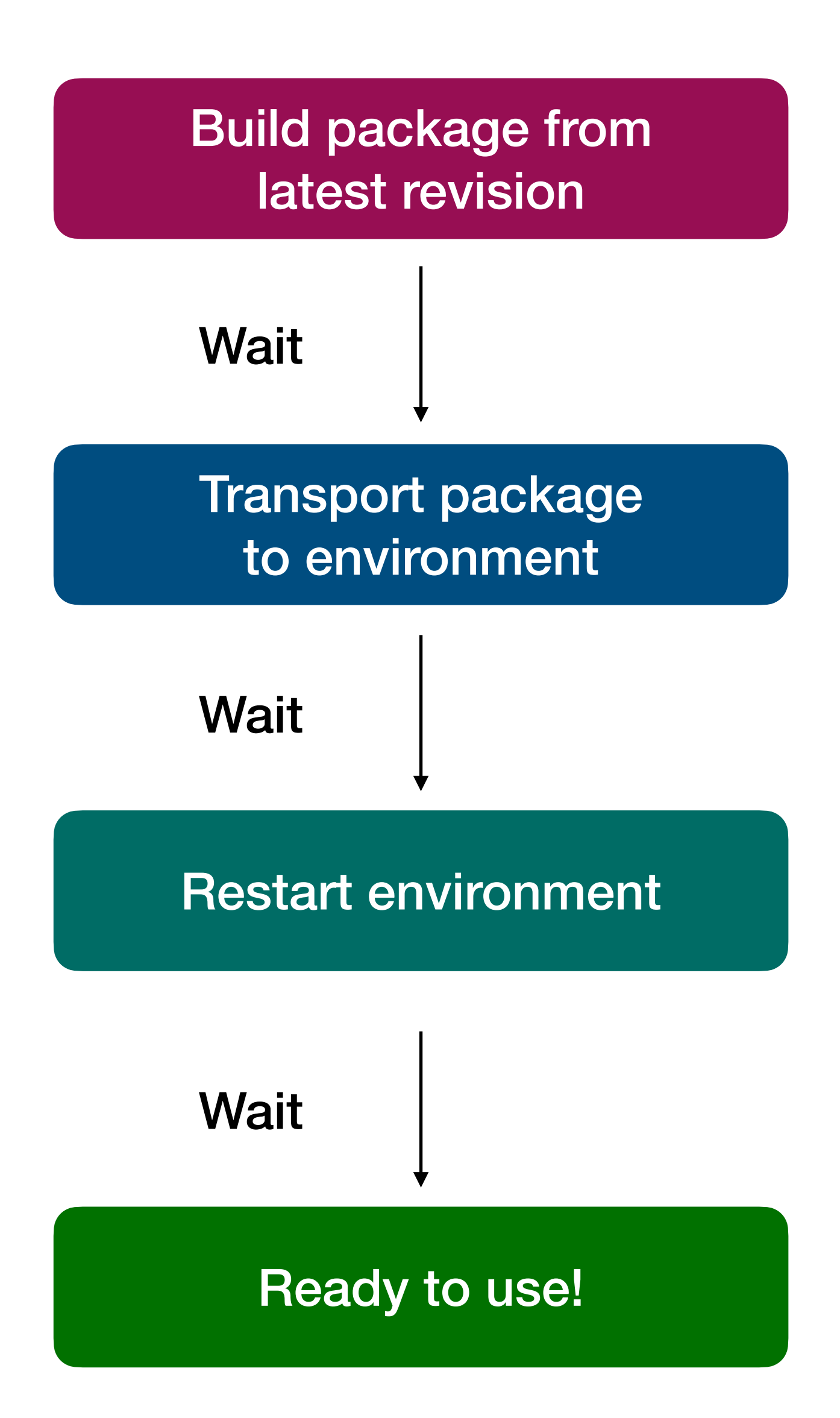

**@ez@chaos.social**  $\boldsymbol{\Xi}$ 

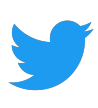

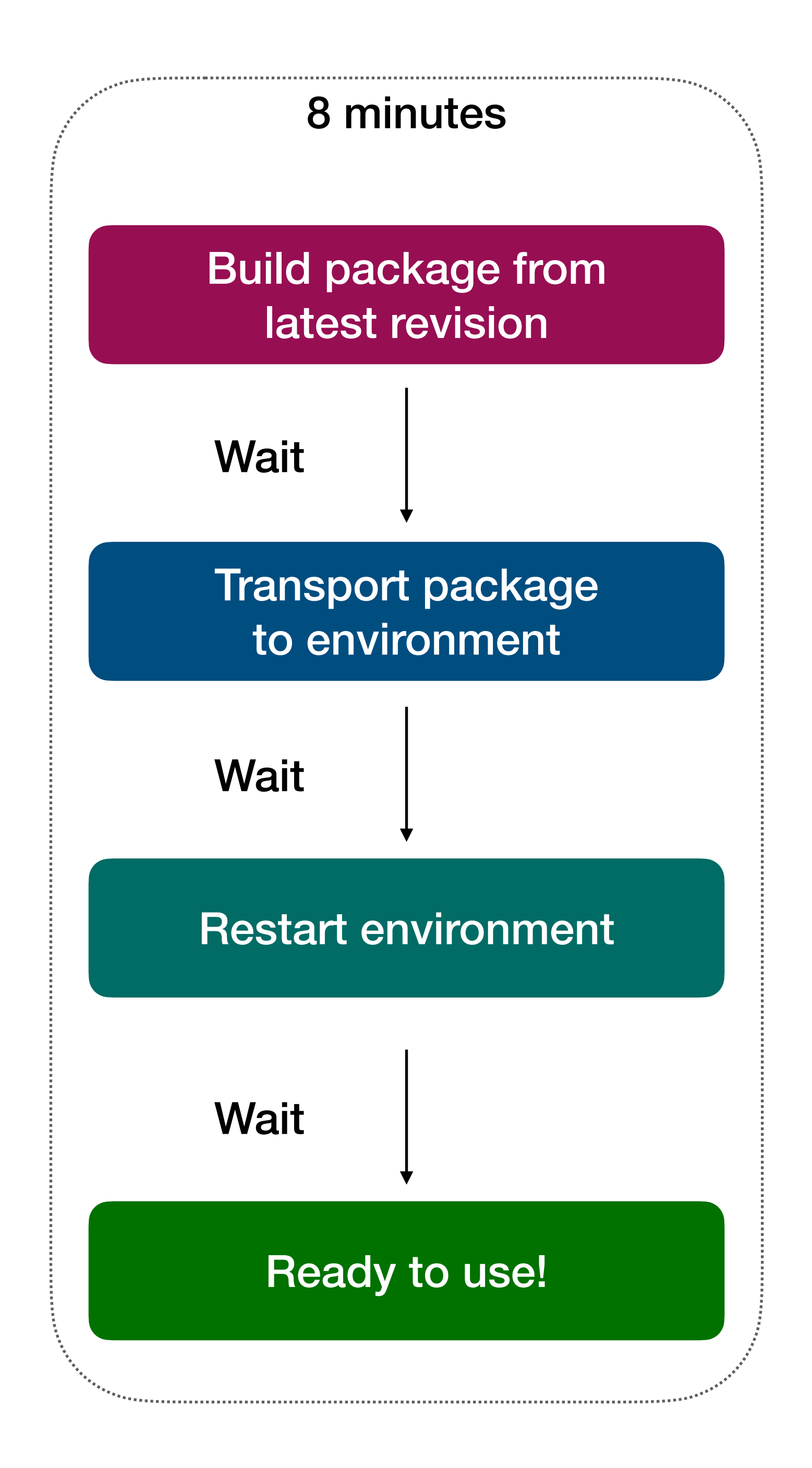

**@ez@chaos.social**  $\boldsymbol{\Xi}$ 

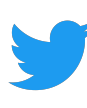

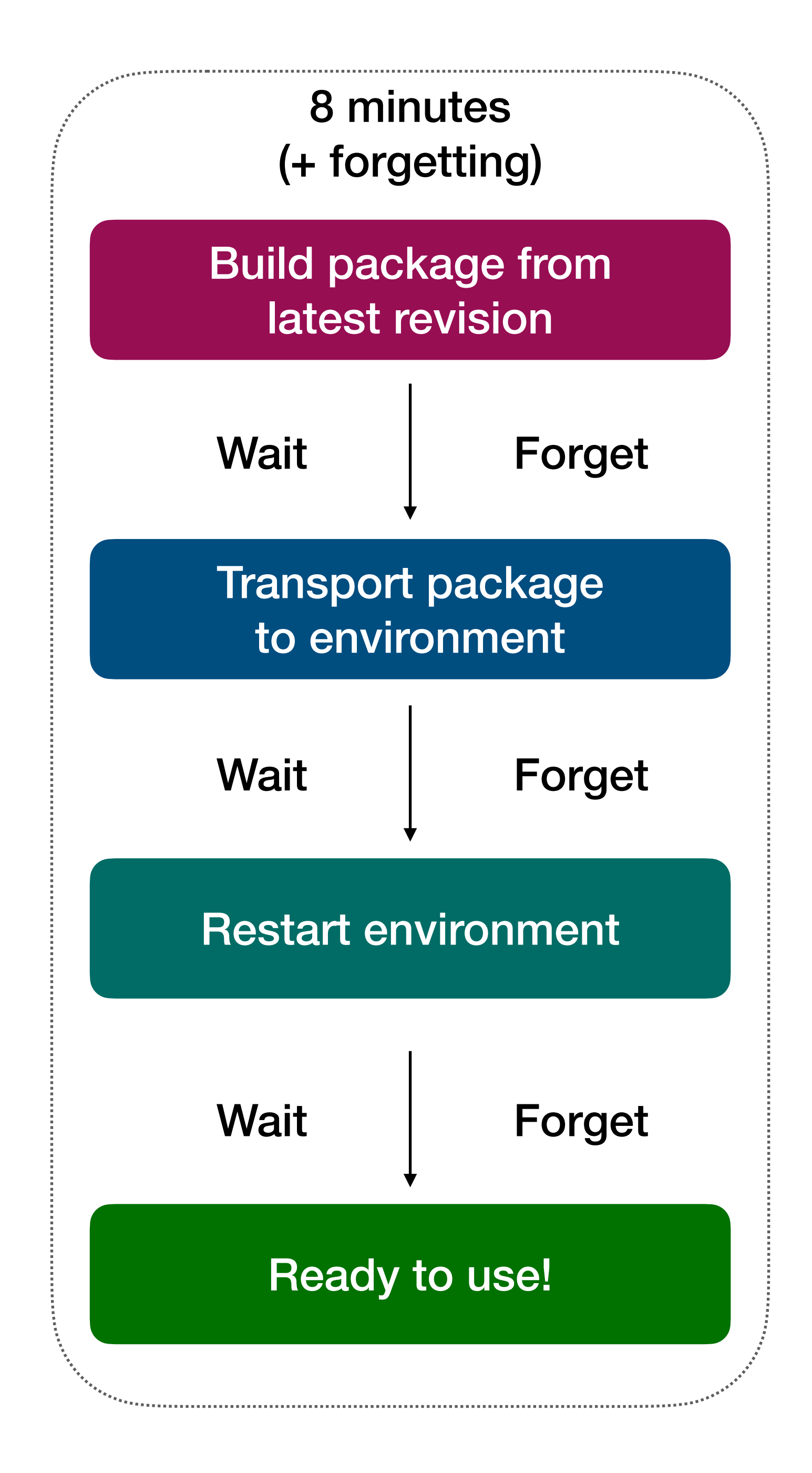

**@ez@chaos.social**  $\boldsymbol{\omega}$ 

### **Run Python script**

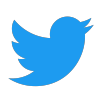

**@ez@chaos.social**  $\boldsymbol{\omega}$ 

### **Run Python script**

**Status** 

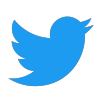

**@ez@chaos.social**  $\boldsymbol{\omega}$ 

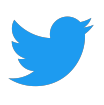

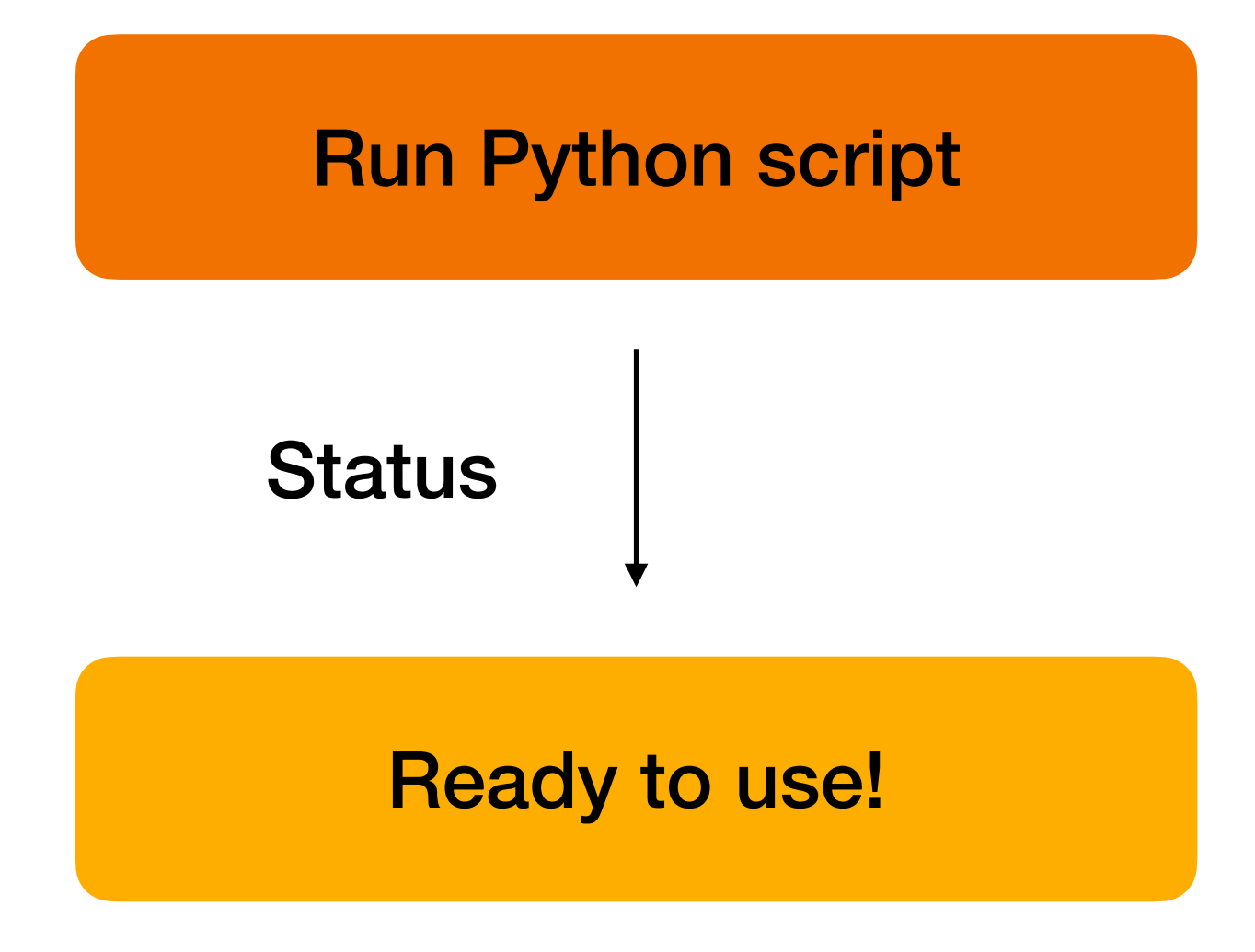

**@ez@chaos.social**  $\boldsymbol{\omega}$ 

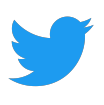

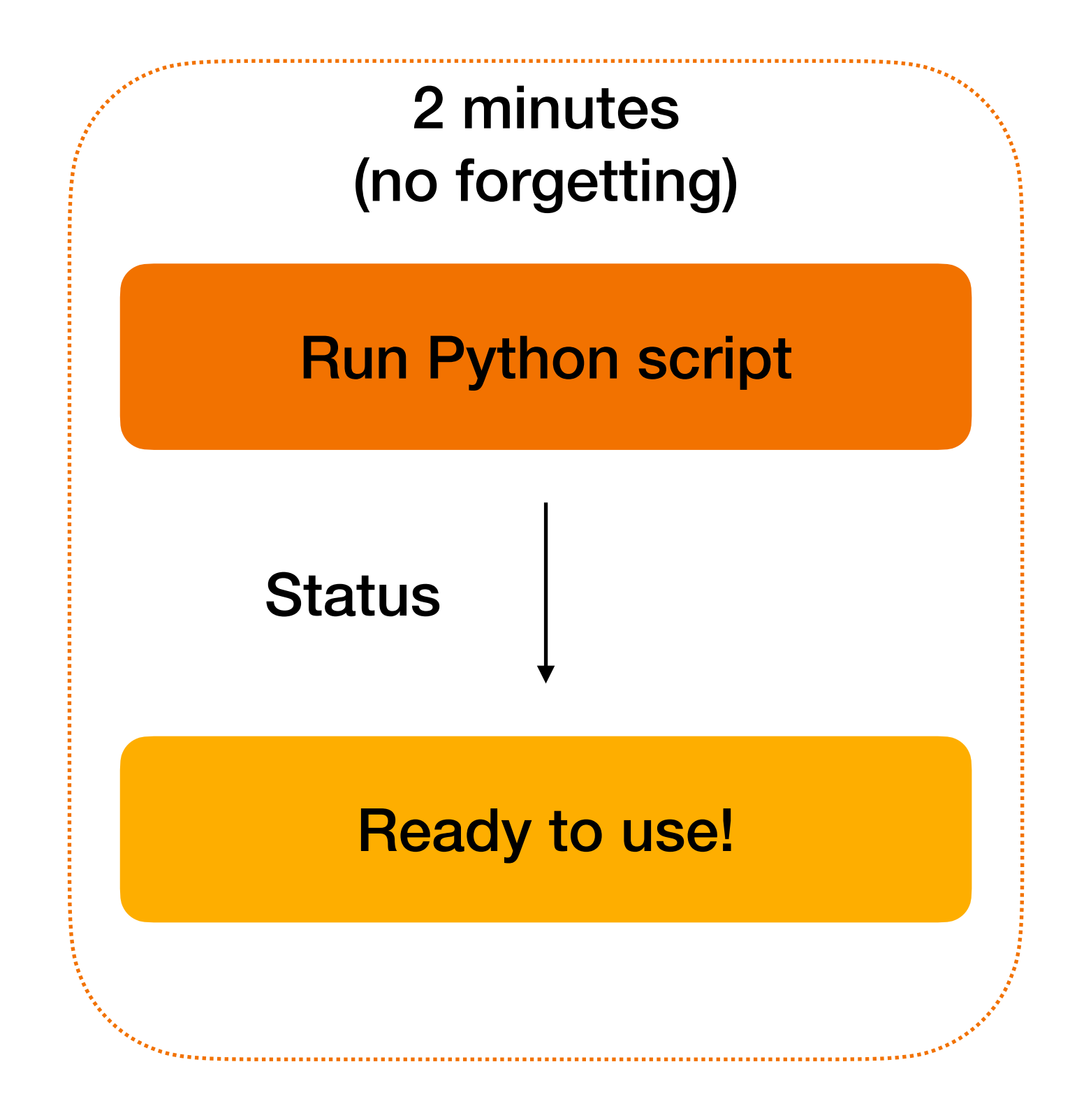

**@ez@chaos.social**  $\overline{\mathbf{C}}$ 

### **The Dream calling the APIs**

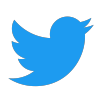

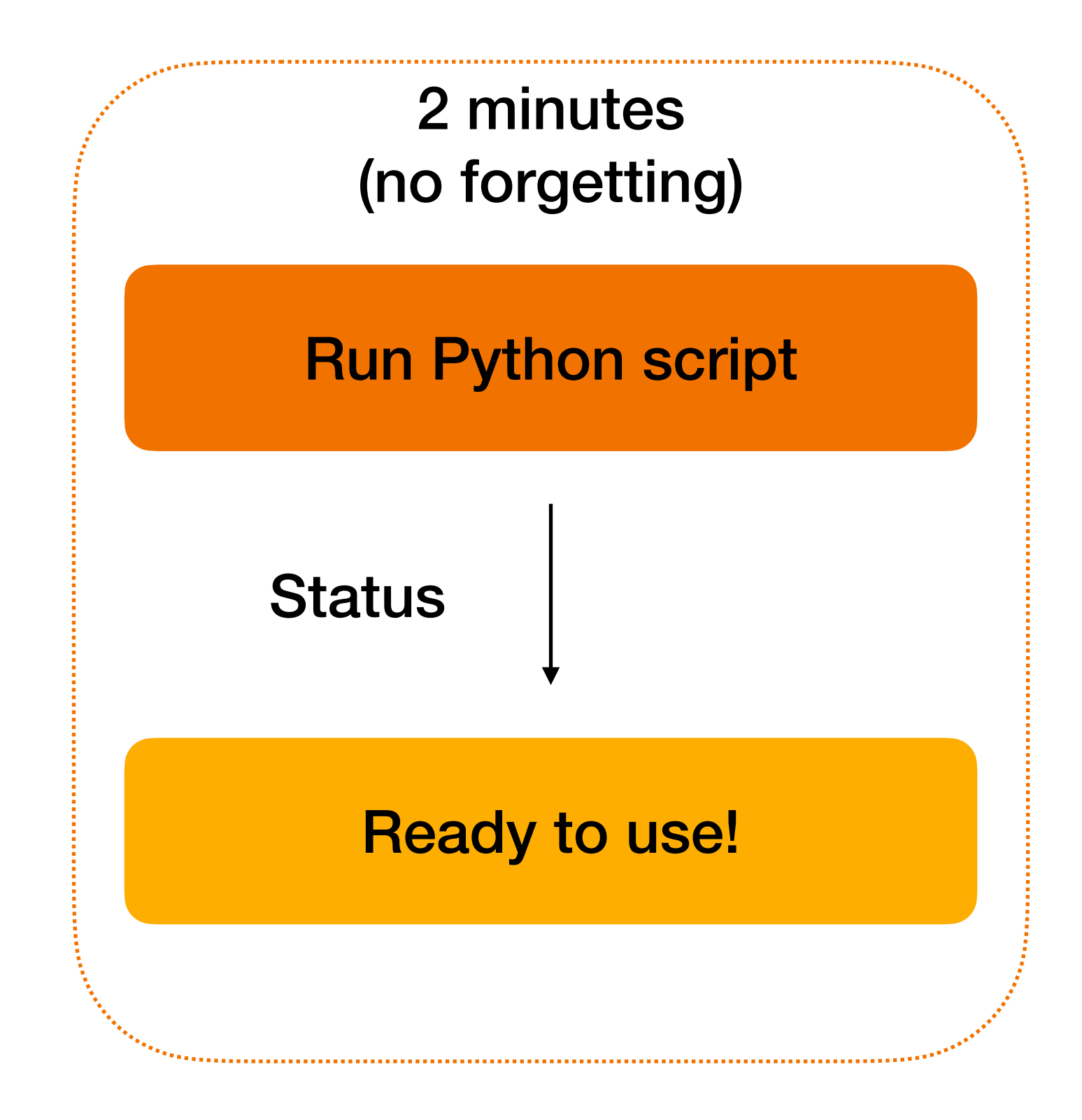

5x per day 6 minutes per day

1/2 hour saved per day

**@ez@chaos.social**  $\boldsymbol{\Xi}$ 

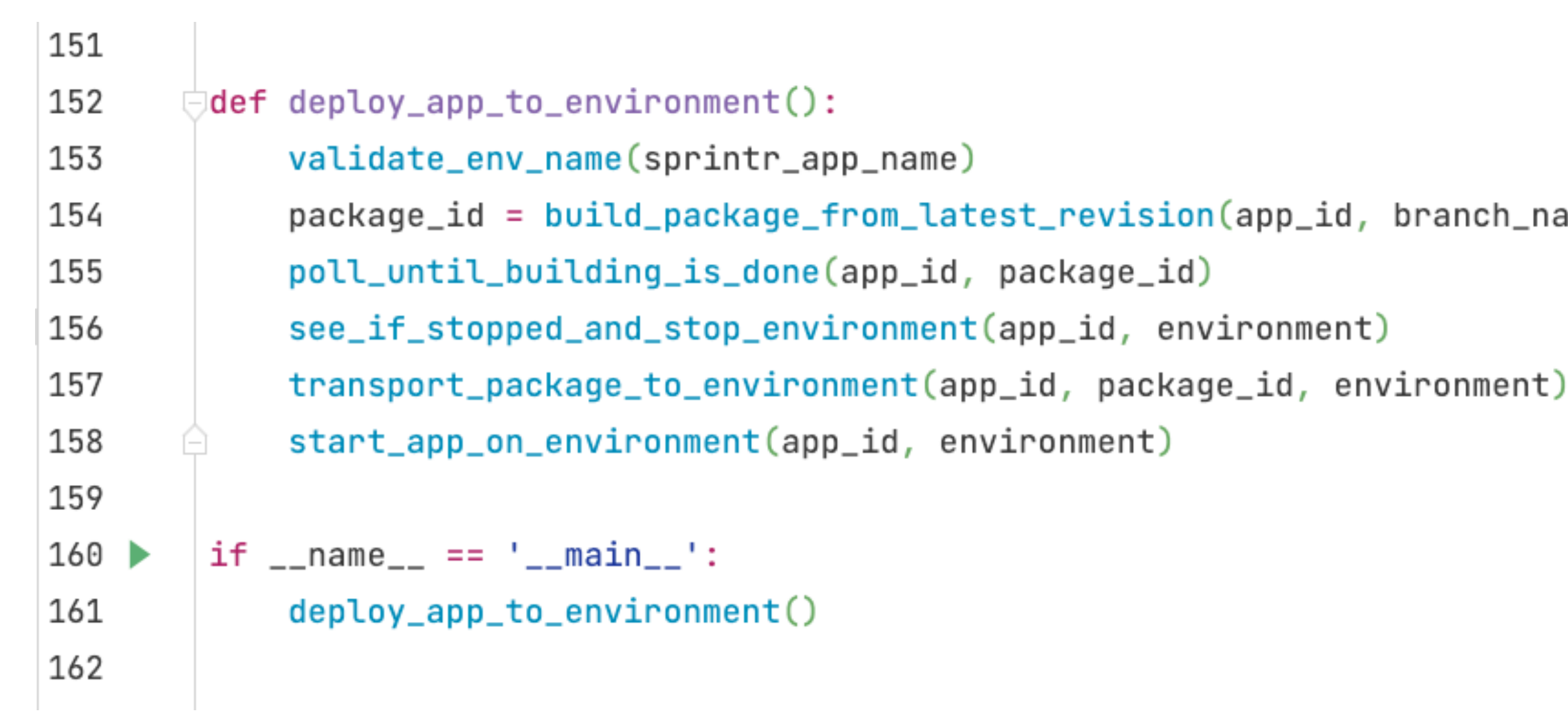

:h\_name)

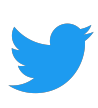

**@ez@chaos.social**  $\boldsymbol{\Xi}$ 

### **I needed this script to build & deploy in the cloud**

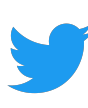

Validate environment name

**@ez@chaos.social**  $\omega$ 

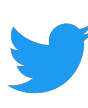

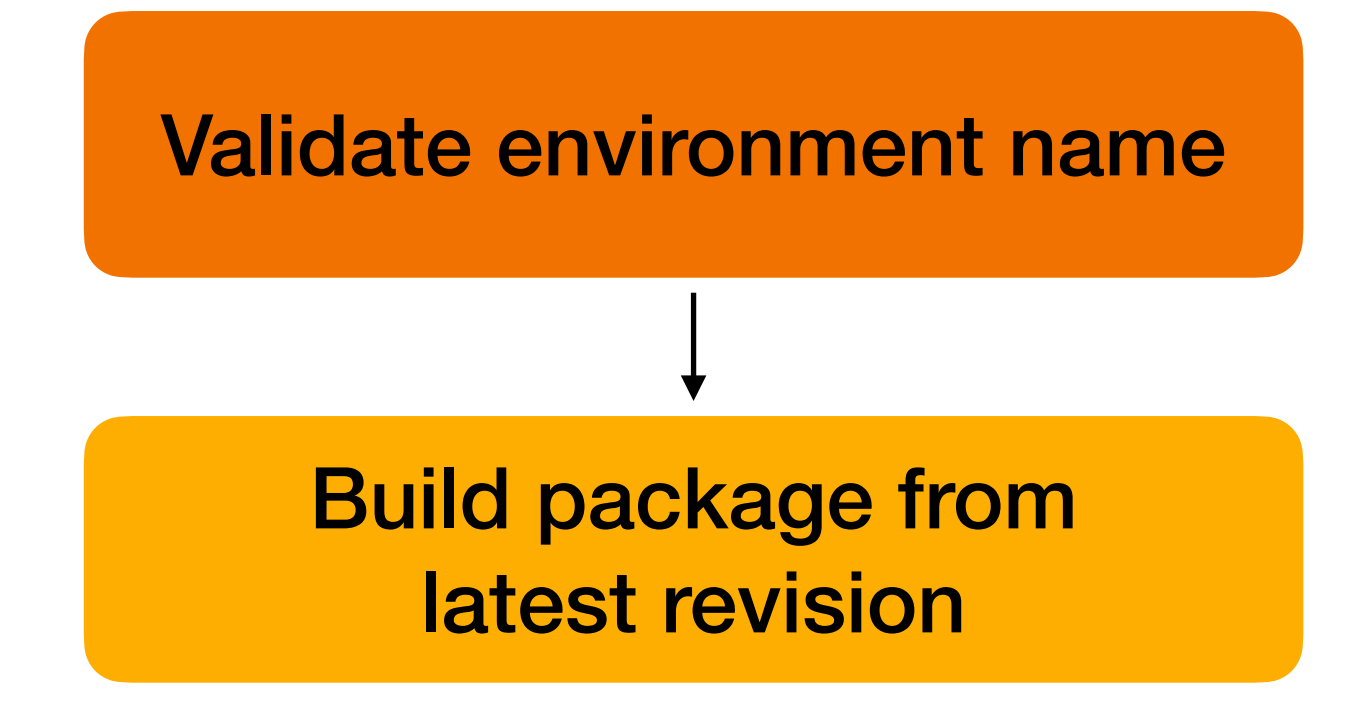

**@ez@chaos.social**  $\omega$ 

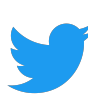

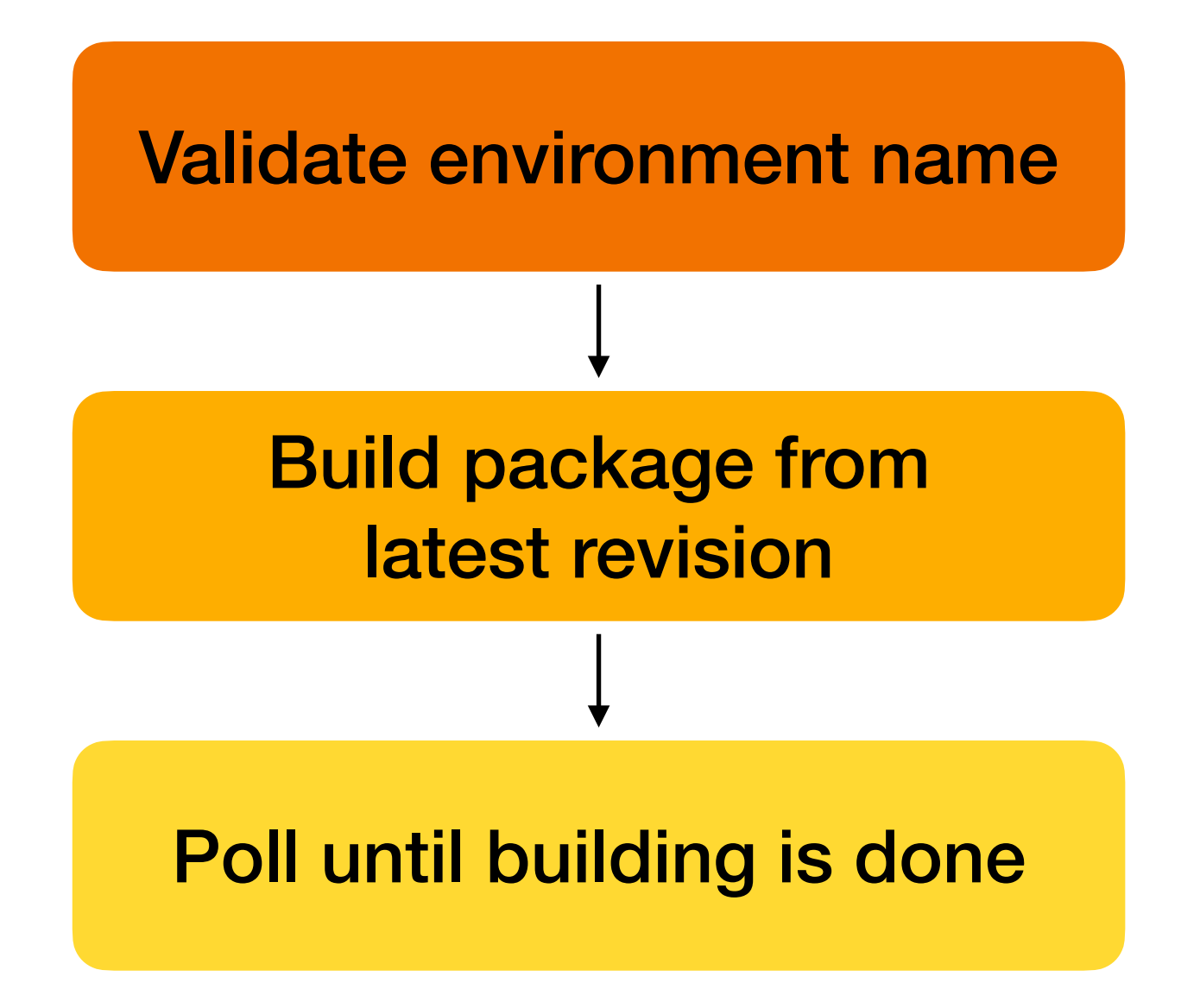

**@ez@chaos.social**  $\omega$ 

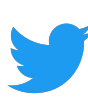

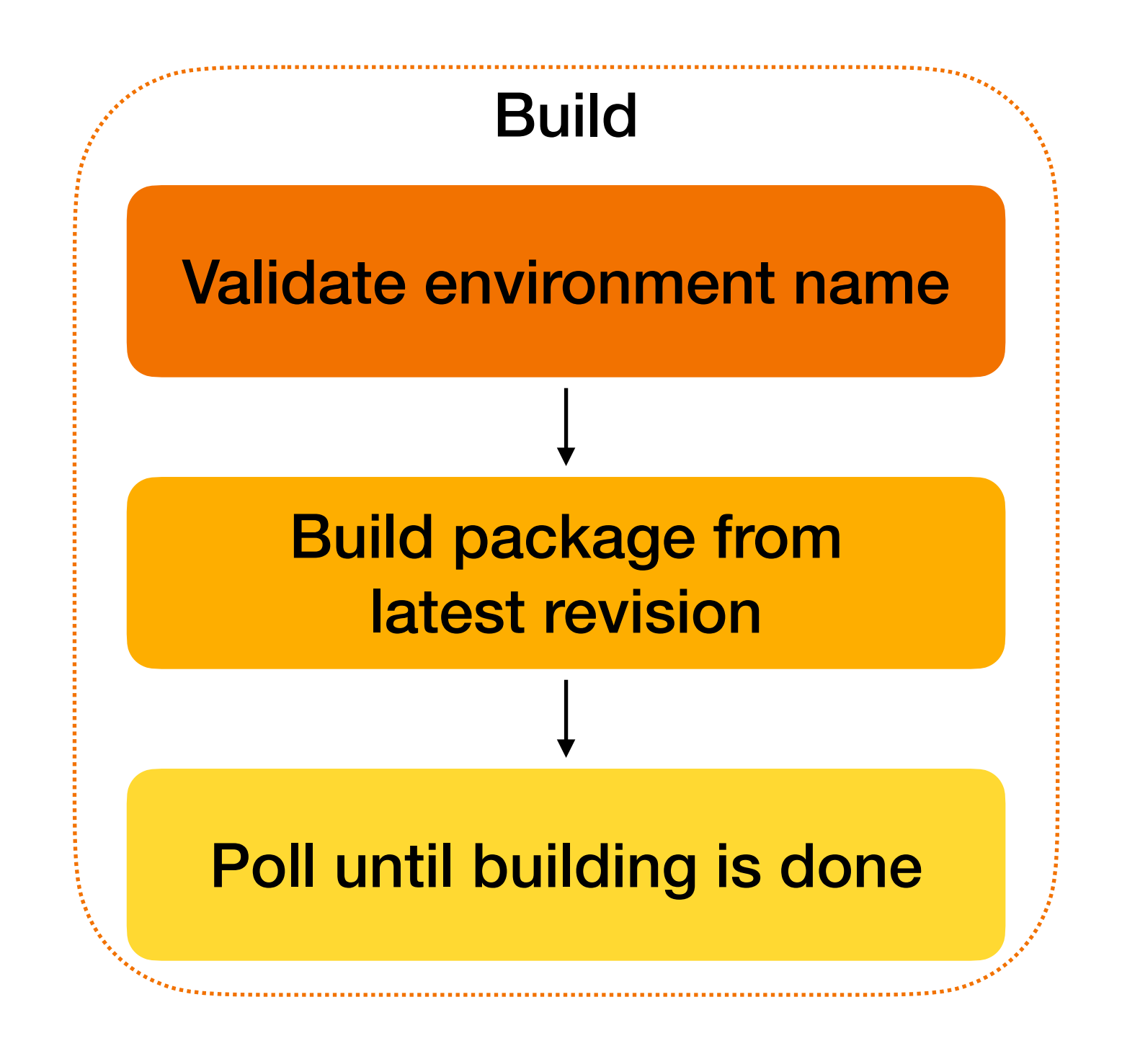

**@ez@chaos.social**  $\mathbf{m}$ 

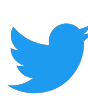

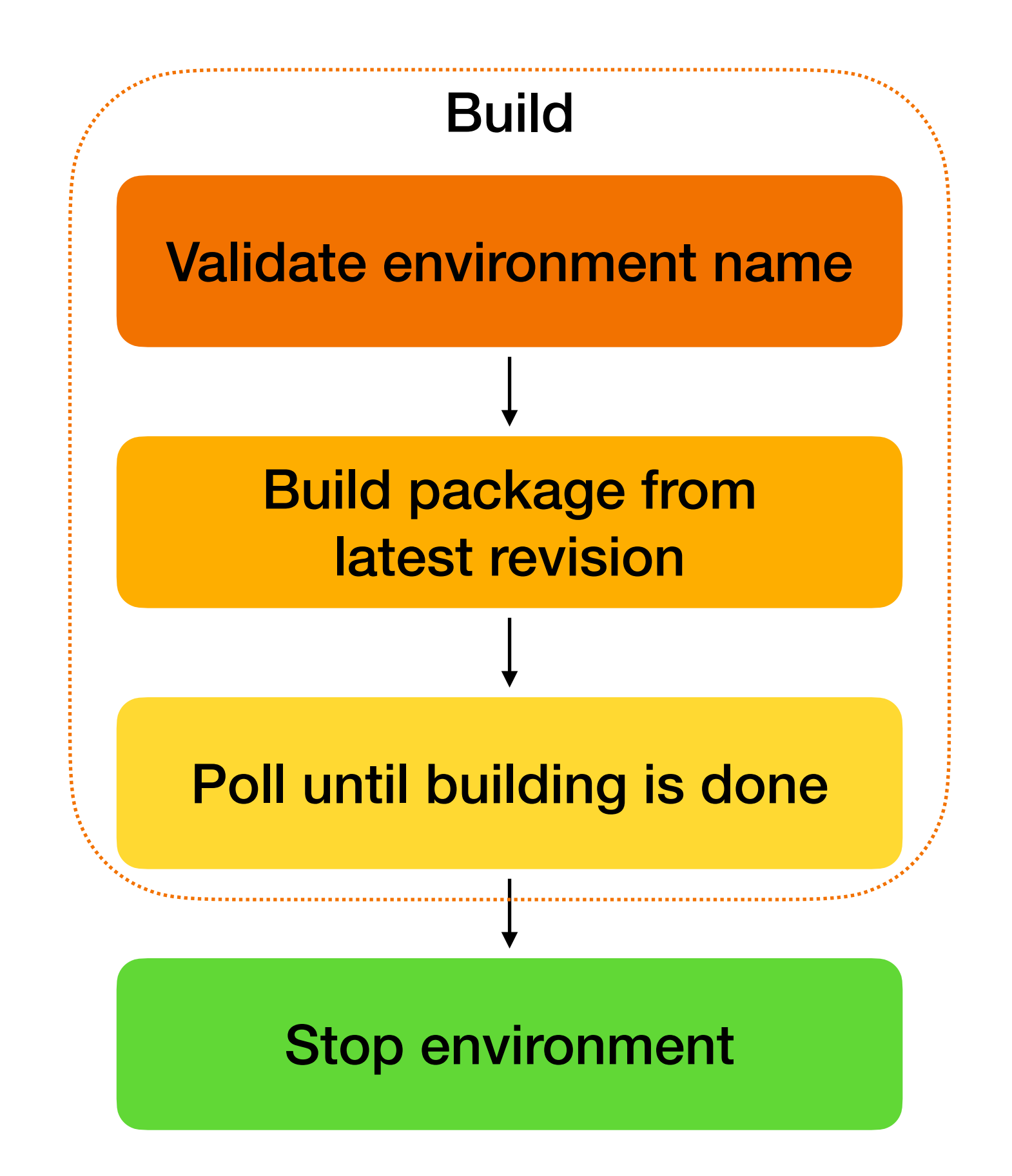

**@ez@chaos.social**  $\mathbf{m}$ 

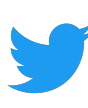

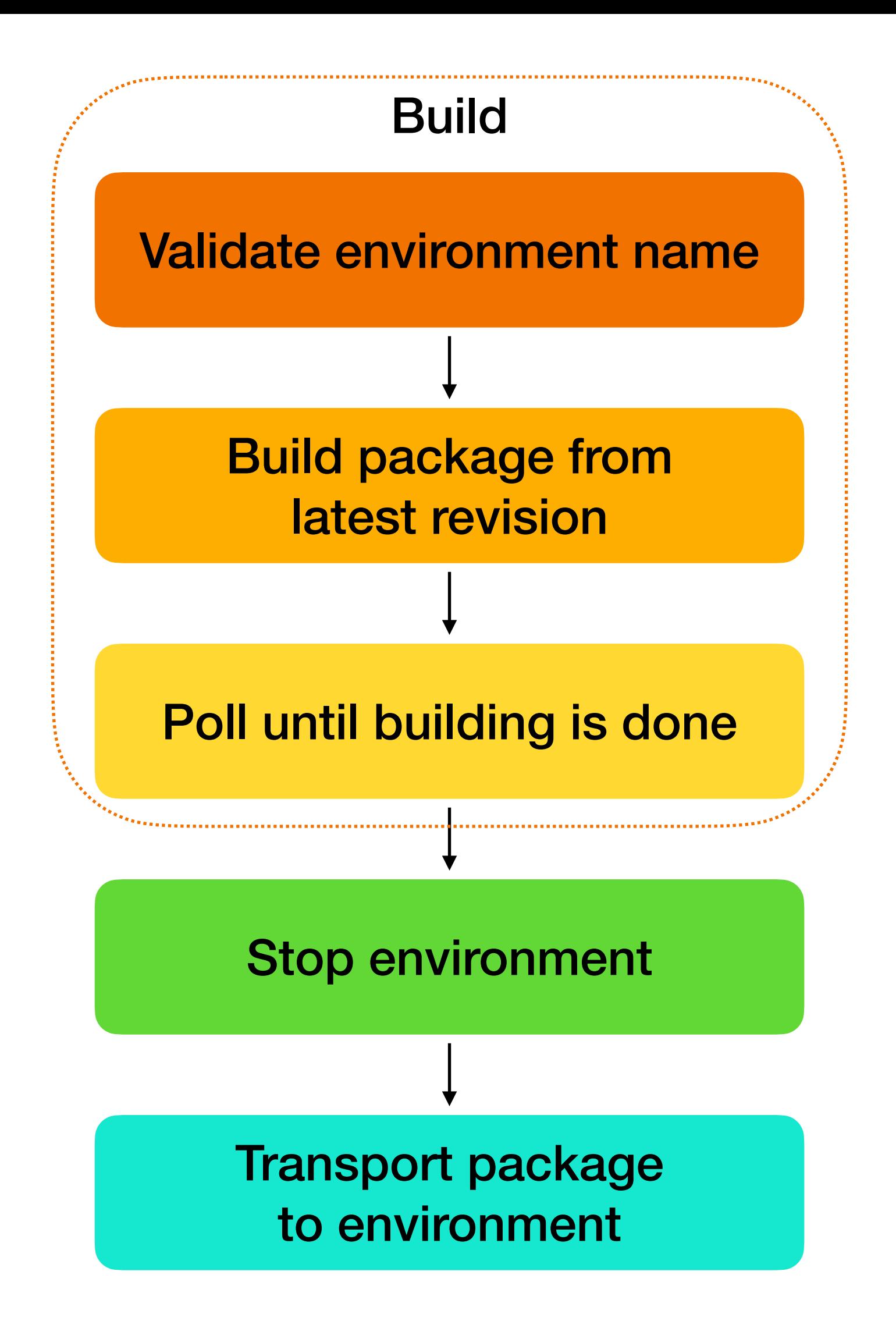

**@ez@chaos.social**  $\boldsymbol{\Xi}$ 

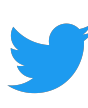

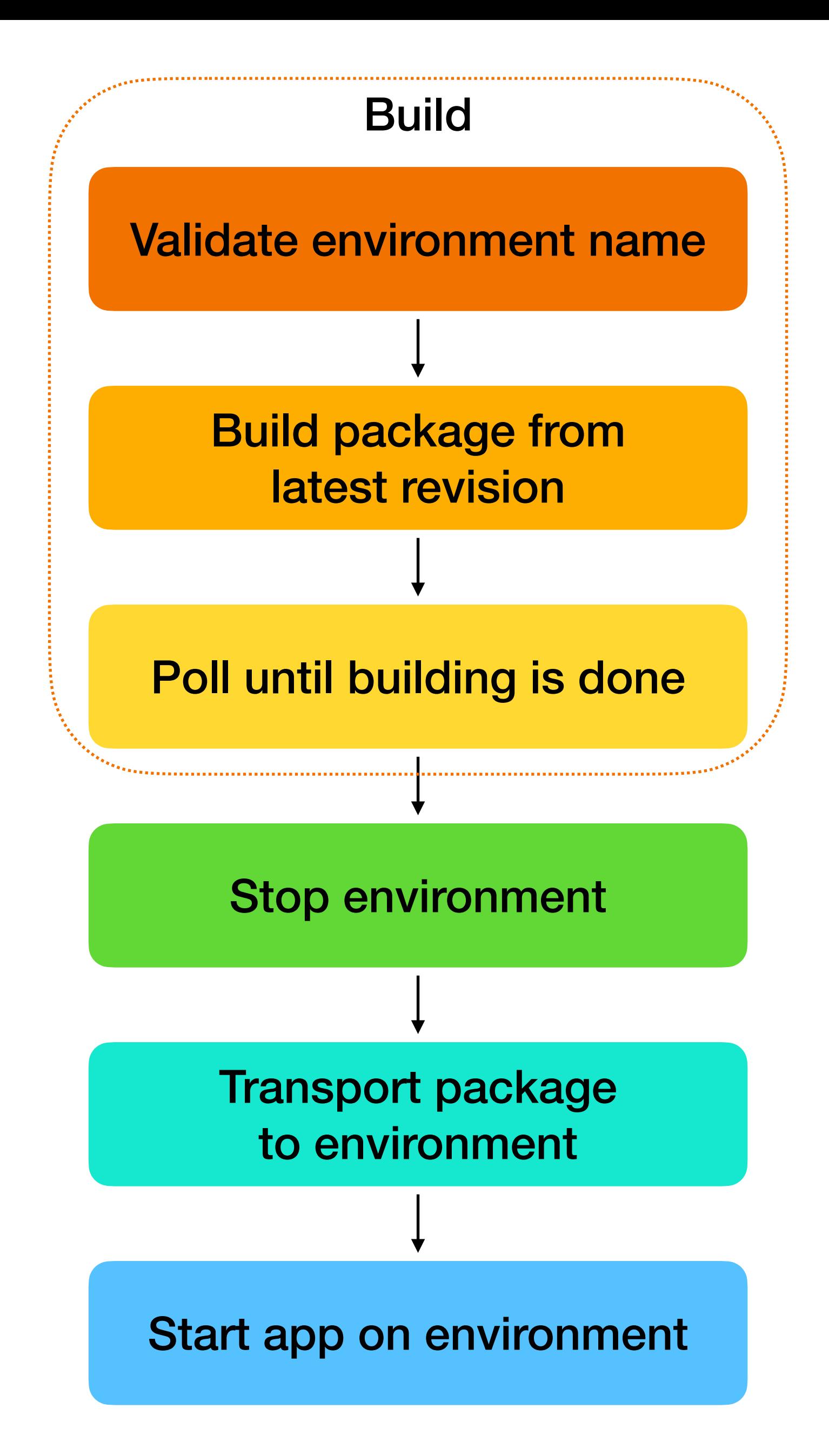

**@ez@chaos.social**  $\overline{\mathbf{m}}$ 

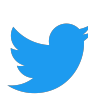

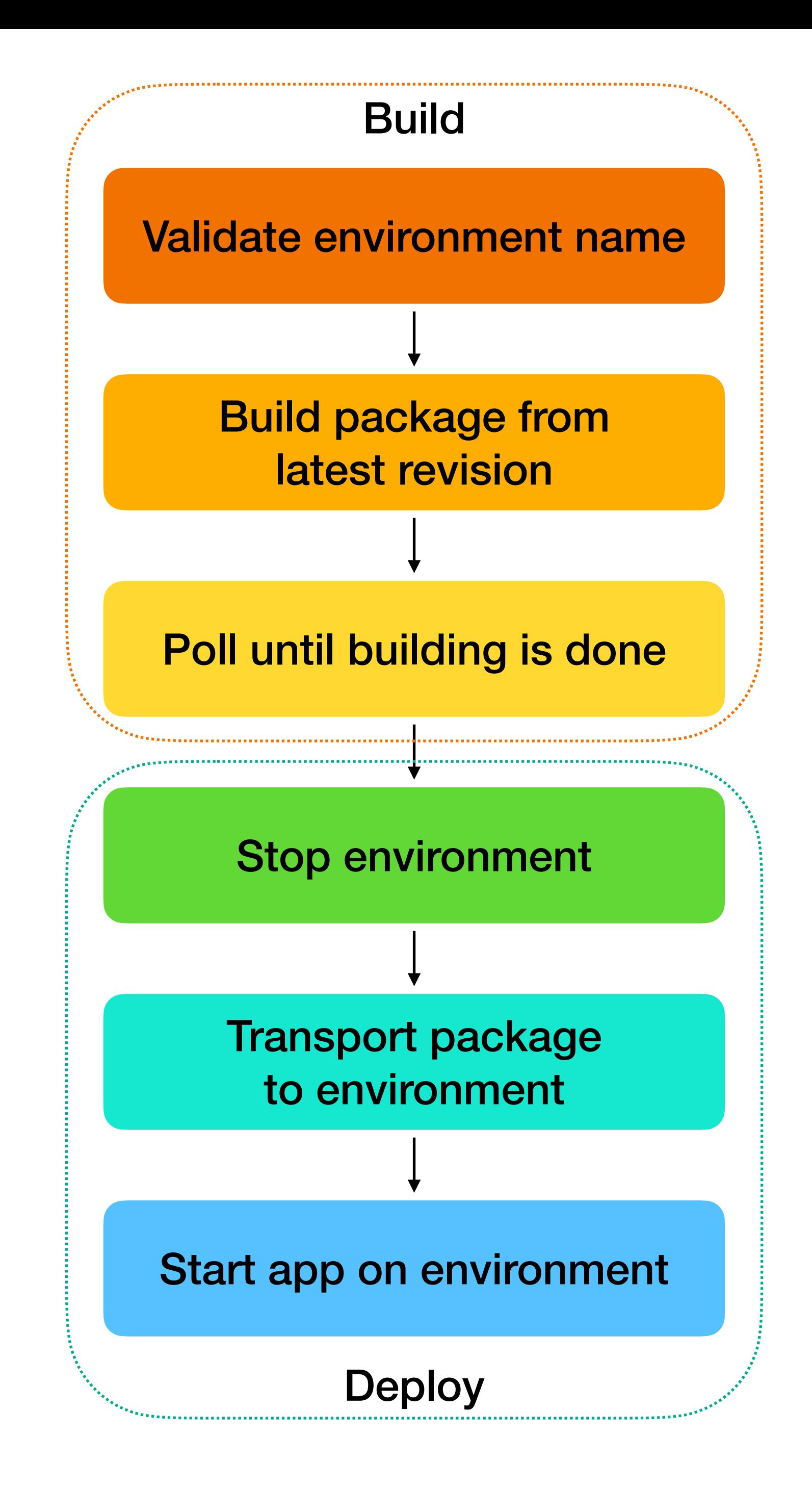

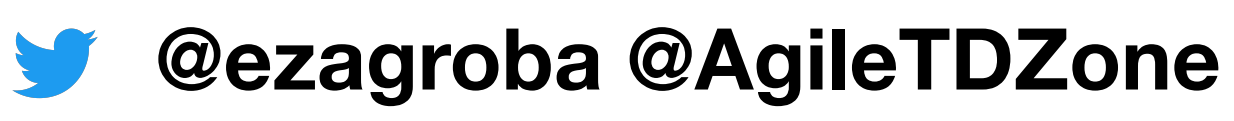

**@ez@chaos.social**  $\omega$ 

### **Code review Weird Python**

```
credentials = \{16
         'Mendix-Username': args.user,
17
18
         'Mendix-ApiKey': args.apikey
19
    \mathcal{F}20
     branch_name = args.brank21
22
23
    deploy_base\_url = 'https://deploy.mendix.com/api/1/apps'24
```
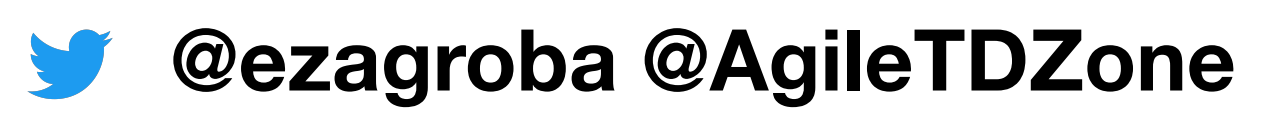

self.url = f'https://deploy.mendix.com/api/1/apps/{app\_id}/environments/{environment}'

### **Code review Less weird Python**

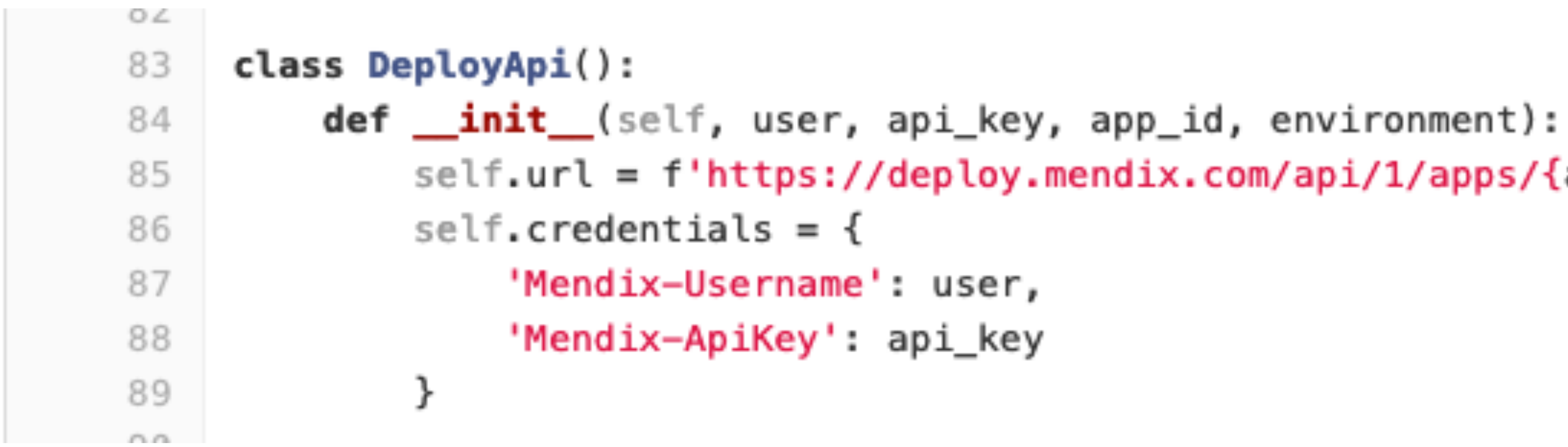

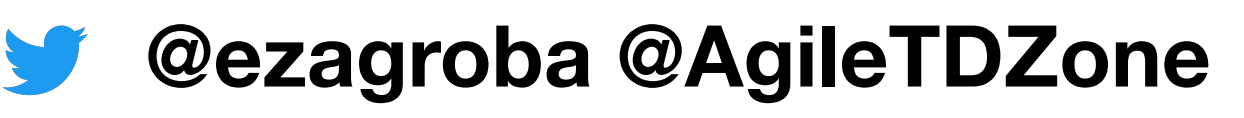

```
(data_hub_id):
```

```
endix.com/api/1/apps/{data_hub_id}/environments/test/stop',
}/{data_hub_id}/environments/test/stop',
s_and_content_type())
e == 200, f"{response.status_code}, {response.text}"
vironment")
```
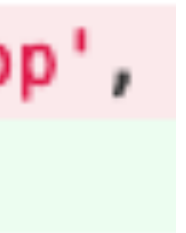

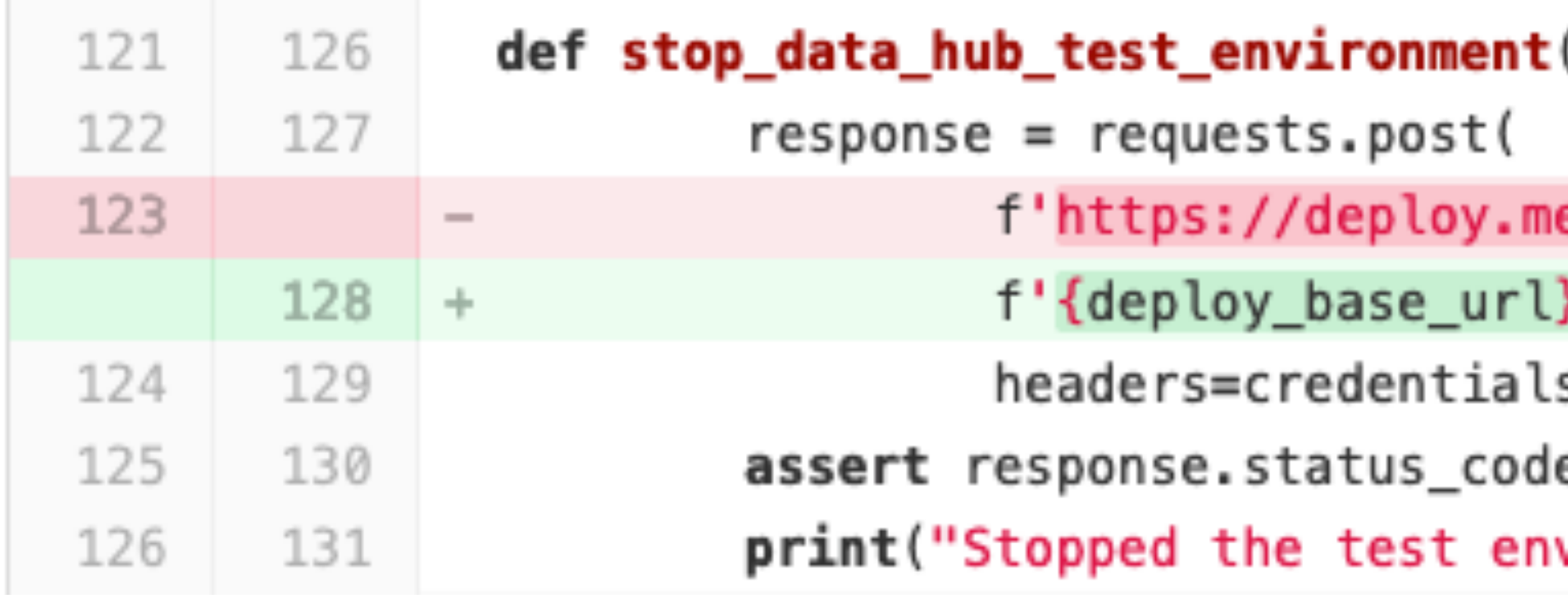

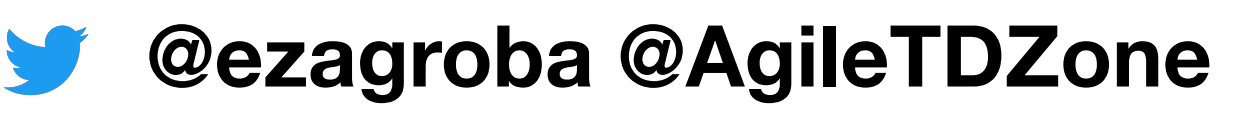

```
(data_hub_id):
endix.com/api/1/apps/{data_hub_id}/environments/test/stop',
/{data_hub_id}/environments/test/stop',
s_and_content_type())
e == 200, f"{response.status_code}, {response.text}"
vironment")
```
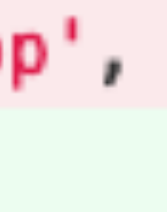

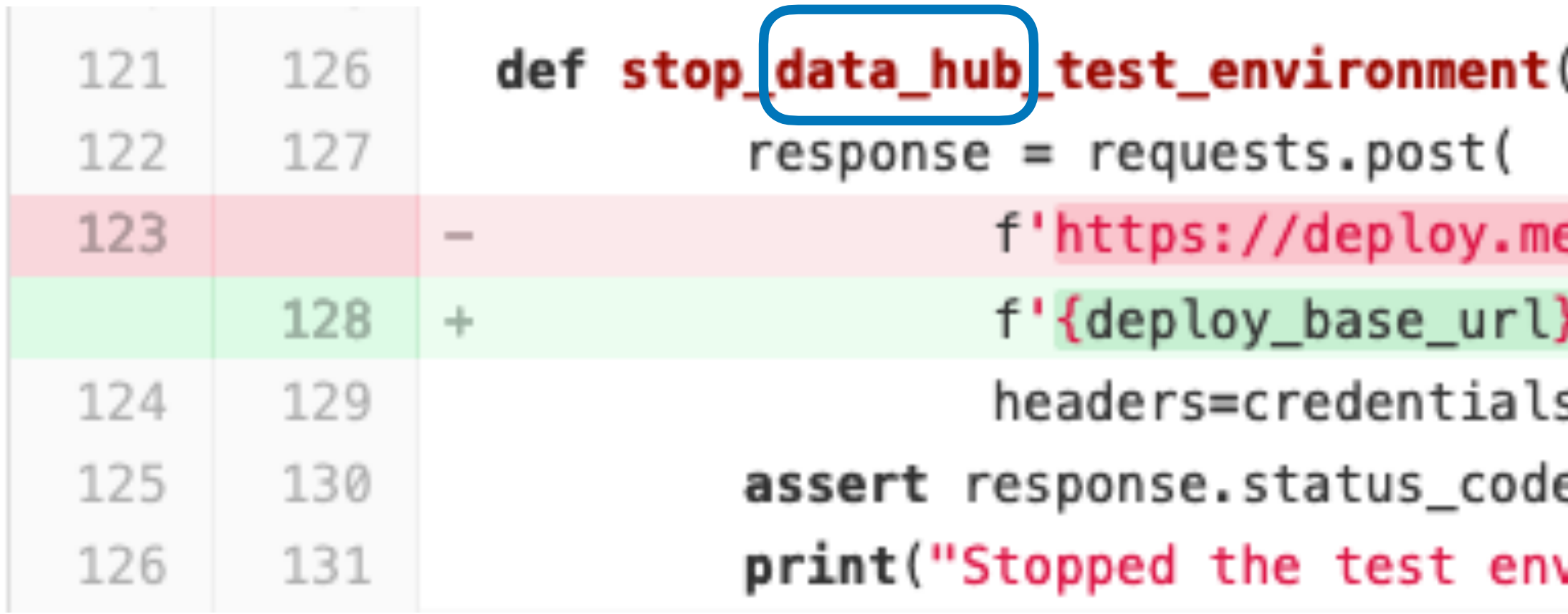

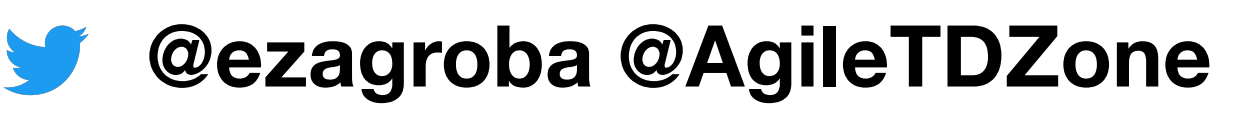

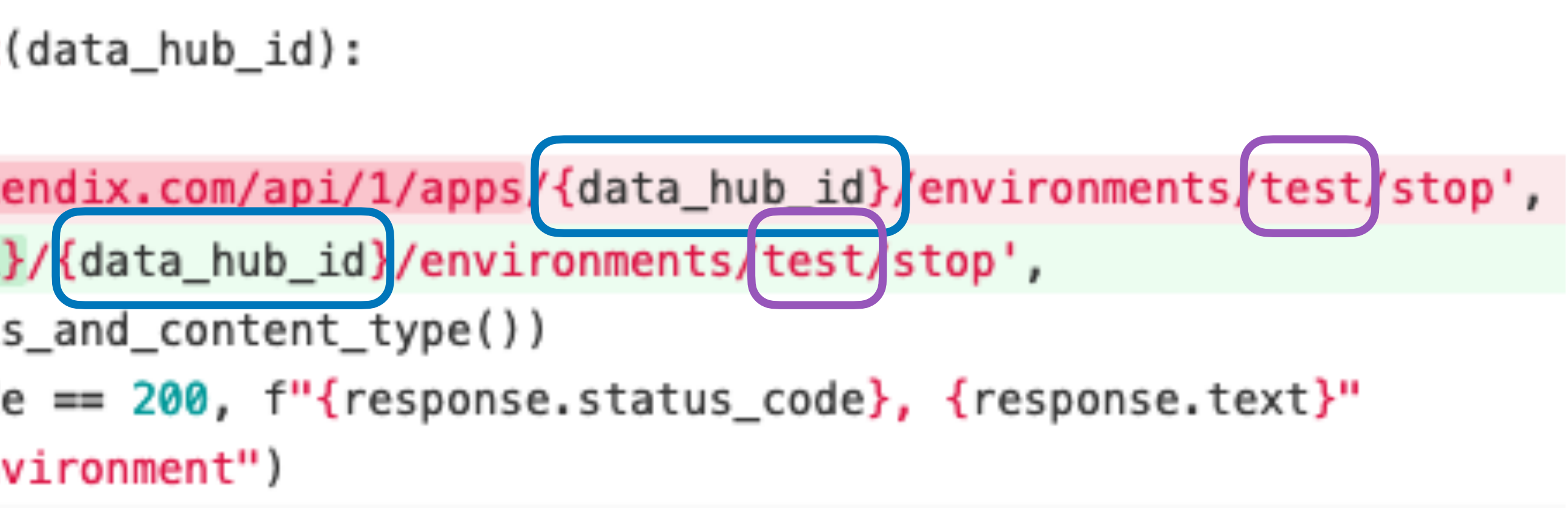

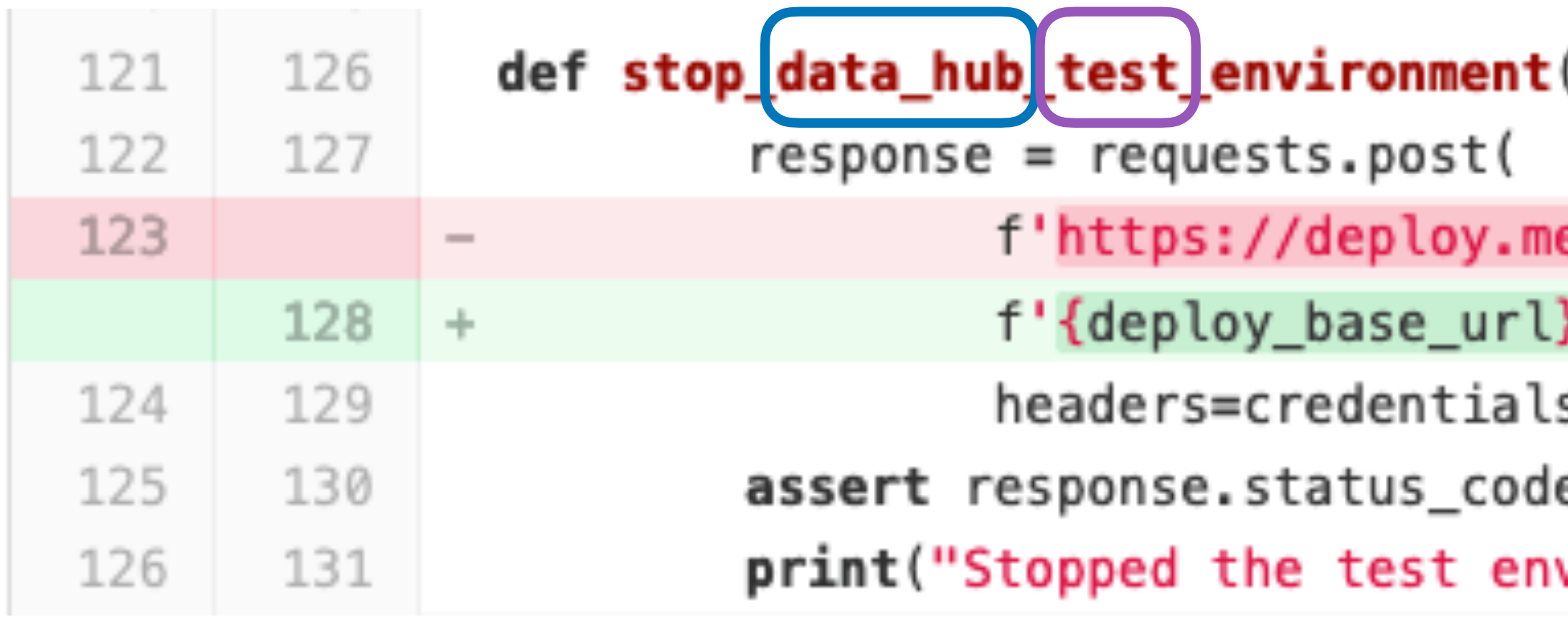

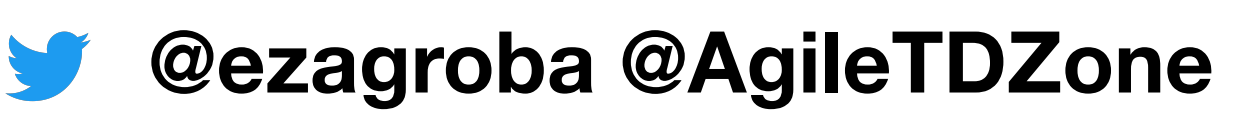

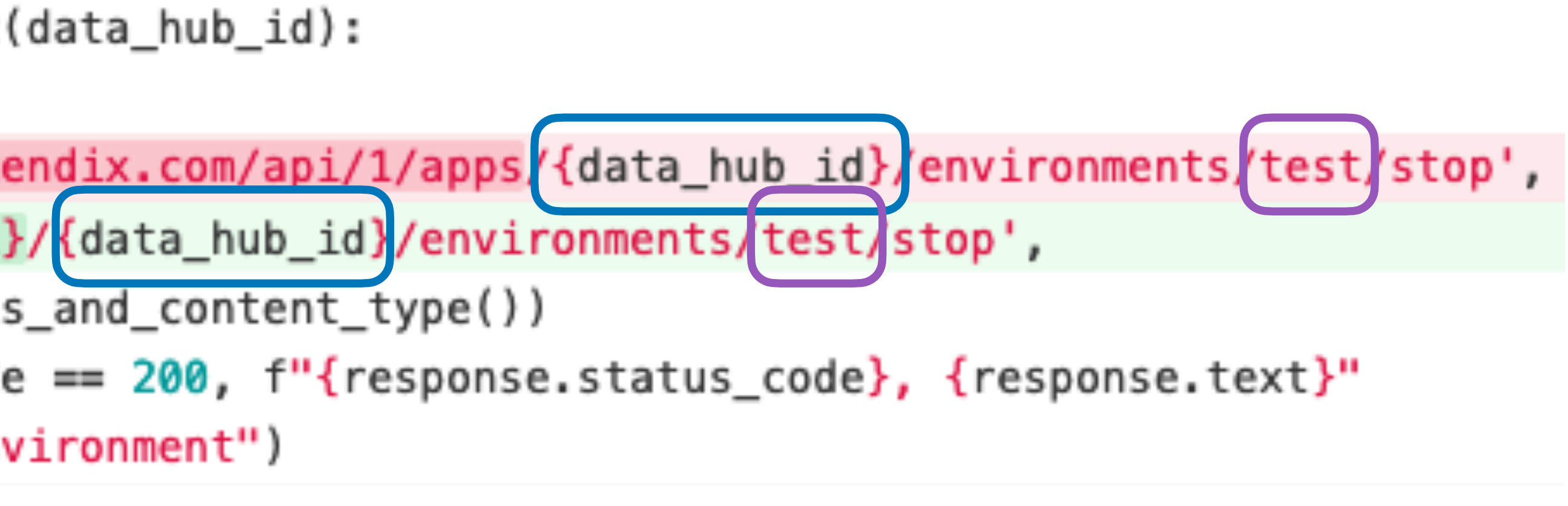

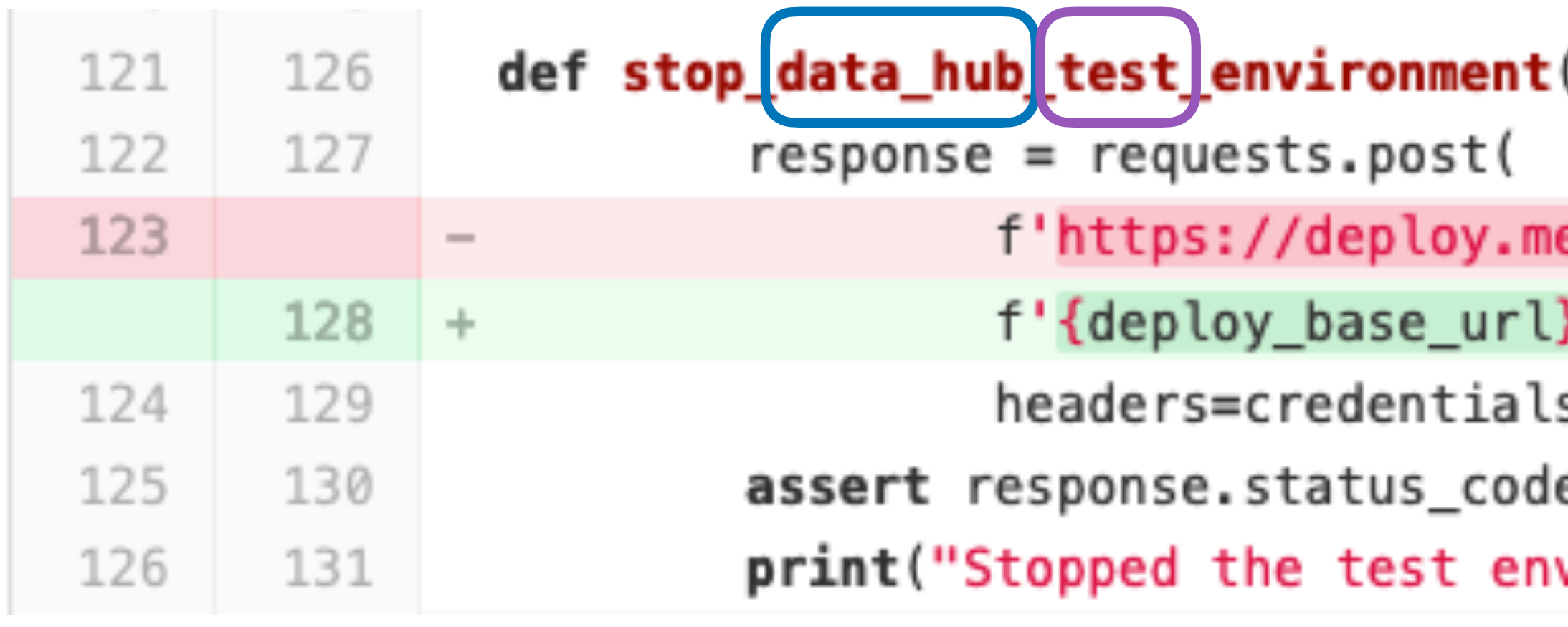

- **@ezagroba @AgileTDZone**
- **@ez@chaos.social**

```
f, environment):
:elf.url}/environments/{environment}',                headers=self.credentials)
200:
atus_code} response, Unable to retrieve environment information')
```

```
== 'Stopped':)nment was already stopped')
```

```
l}/environments/{environment}/stop', headers=self.credentials)
```

```
e} response, Unable to stop environment {environment}')
nvironment')
```
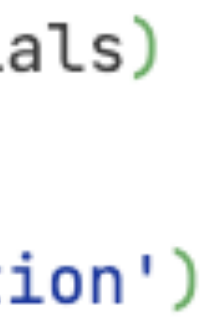

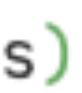

### **What stop function looks like today Generalized & error handling**

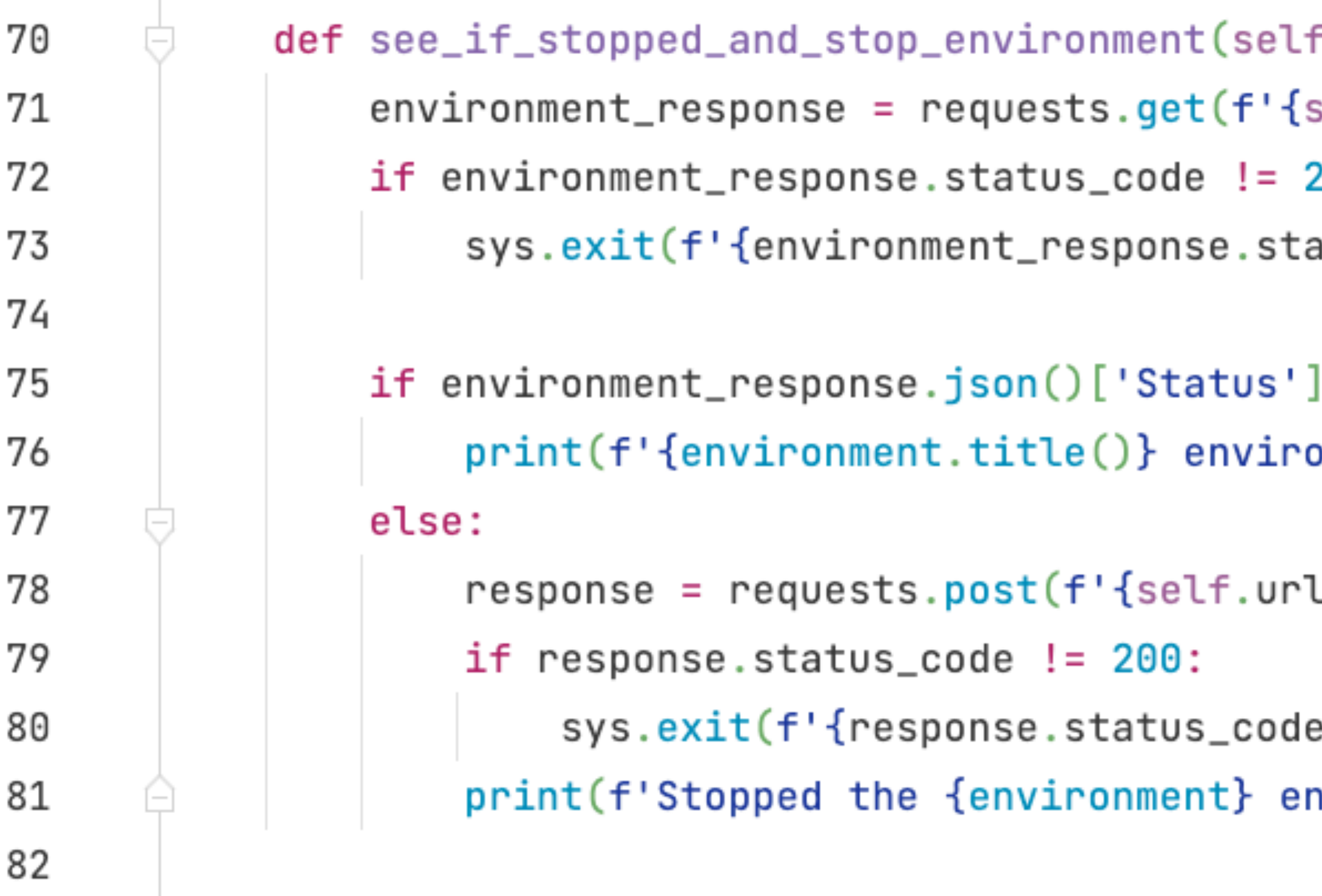

 $\sim$ 

**@ez@chaos.social**  $\bullet$ 

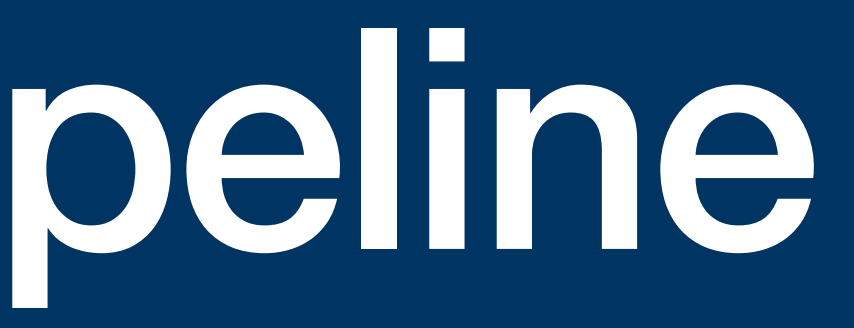

## From local to pipeline

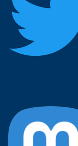

**@ez@chaos.social**

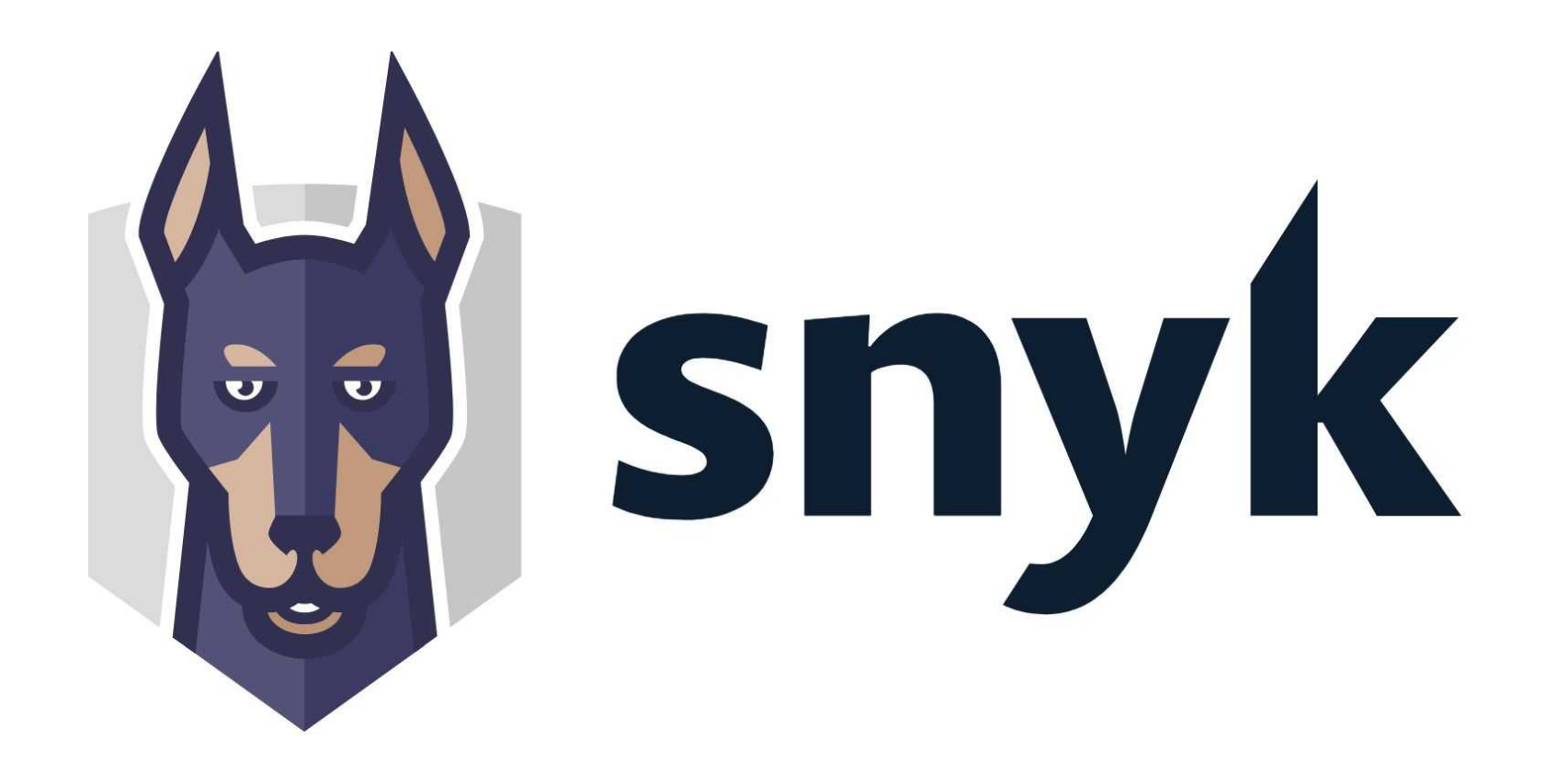

## **VERACODE**

### **My team's pipeline Motivated by our corporate overlords**

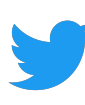

**@ez@chaos.social**

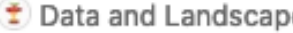

Clone  $\sim$ Last update 2 years ago 2 years ago 2 years ago 2 years ago 2 years ago 2 years ago 2 years ago 2 years ago 2 years ago 2 years ago

datahub-ci > Repository  $\bullet$  Data and Landscape History Find file 山~ cbbbfbc42bcb4... datahub-ci / deployment\_script Lock Name has been hidden to protect the guilty $cbbbfbc4$   $\begin{bmatrix} a_1 \\ b_2 \end{bmatrix}$ Name **Last commit** CI running tests against the test environment arg\_checkers.py CI running tests against the test environment arg\_parsing.py CI running tests against the test environment build\_api.py  $\Sigma$  clear\_es.sh CI running tests against the test environment deploy\_api.py CI running tests against the test environment deploy\_script.py CI running tests against the test environment  $\Box$  requirements.txt CI running tests against the test environment Slack\_api.py CI running tests against the test environment **tox.ini** CI running tests against the test environment **C**user-config.ini CI running tests against the test environment

### **My team's developer's pipeline Erasing git history**

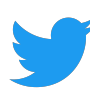

**@ez@chaos.social**  $\boldsymbol{\Xi}$ 

### **More teams More pipelines**

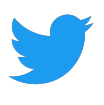

**footage not found**

**@ez@chaos.social**  $\mathbf{m}$ 

### **Add Slack integration**

#1 · created 2 years ago by Elizabeth Zagroba

### Read credentials from local file instead of command-line arguments

#2 · created 2 years ago by Joep Schuurkes

### **Overwrite Cloud Portal constants**

#3 · created 2 years ago by Elizabeth Zagroba

### Select a specific revision number of a branch to deploy

#4 · created 2 years ago by Tamilkavitha Vaithianathan

### Transport package from Test to Accp

#5 · created 2 years ago by Tamilkavitha Vaithianathan

### Deploy only option

#6 · created 2 years ago by Tamilkavitha Vaithianathan

### Include Gradle script for Java dependencies for Data Hub

#7 · created 2 years ago by Elizabeth Zagroba

### Add error-handling for build failing #8 - created 2 years ago by Elizabeth Zagroba

Add type-checking on command-line argument inputs

#9 - created 2 years ago by Elizabeth Zagroba

### Add Tests for the Script

#10 · created 2 years ago by Ann Ye

### Give information to the user what arguments are needed for a given action #11 · created 2 years ago by Ann Ye

### Add an option for adding the version number to the build for release candidates #12 · created 2 years ago by Elizabeth Zagroba

If the environment is stopped (fetching current build 404s), transport the package anyway #13 - created 2 years ago by Elizabeth Zagroba

If you provide a version number, make a new build even if one with the same revision number already exists #14 · created 2 years ago by Elizabeth Zagroba

### Unable to locate the Slack channel for the acceptance environment

#15 · created 2 years ago by Ann Ye

### Add clean to deploy script commands

#16 · created 2 years ago by Elizabeth Zagroba

Slack BotToken - have it saved so user doesn't need to specify it (ever) #17 · created 2 years ago by Ann Ye

NameError: name 'branch\_info\_disct' is not defined (when doing a deploy action) #18 · created 2 years ago by Ann Ye

### **More teams More pipelines**

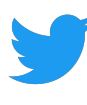

**@ez@chaos.social**  $\boldsymbol{\Xi}$ 

### **More teams More pipelines**

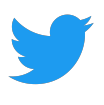

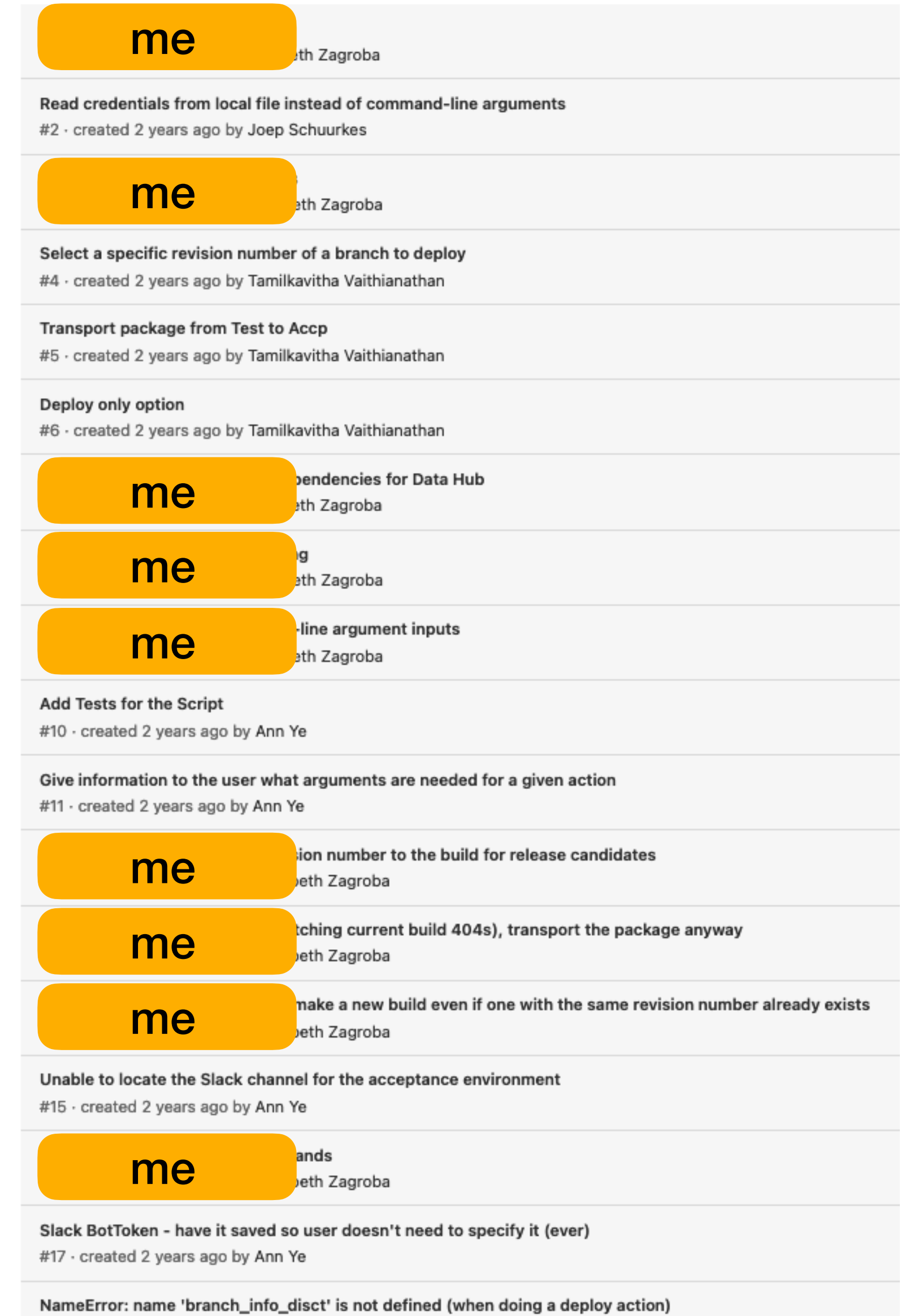

#18 · created 2 years ago by Ann Ye

**@ez@chaos.social**  $\boldsymbol{\Xi}$ 

### **More teams More pipelines**

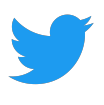

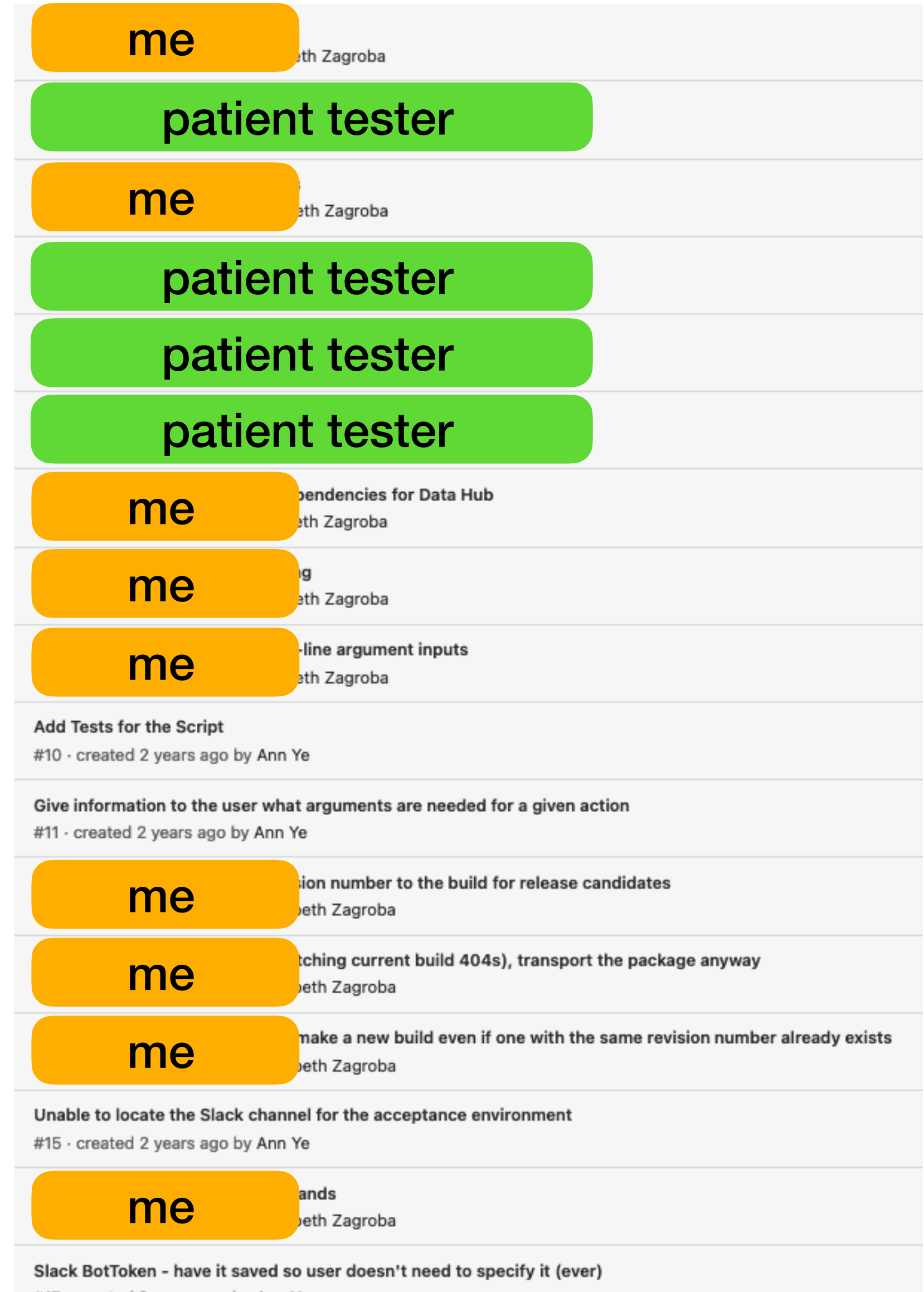

#17 · created 2 years ago by Ann Ye

NameError: name 'branch\_info\_disct' is not defined (when doing a deploy action) #18 - created 2 years ago by Ann Ye

**@ez@chaos.social**  $\mathbf{m}$ 

### **More teams More pipelines**

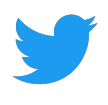

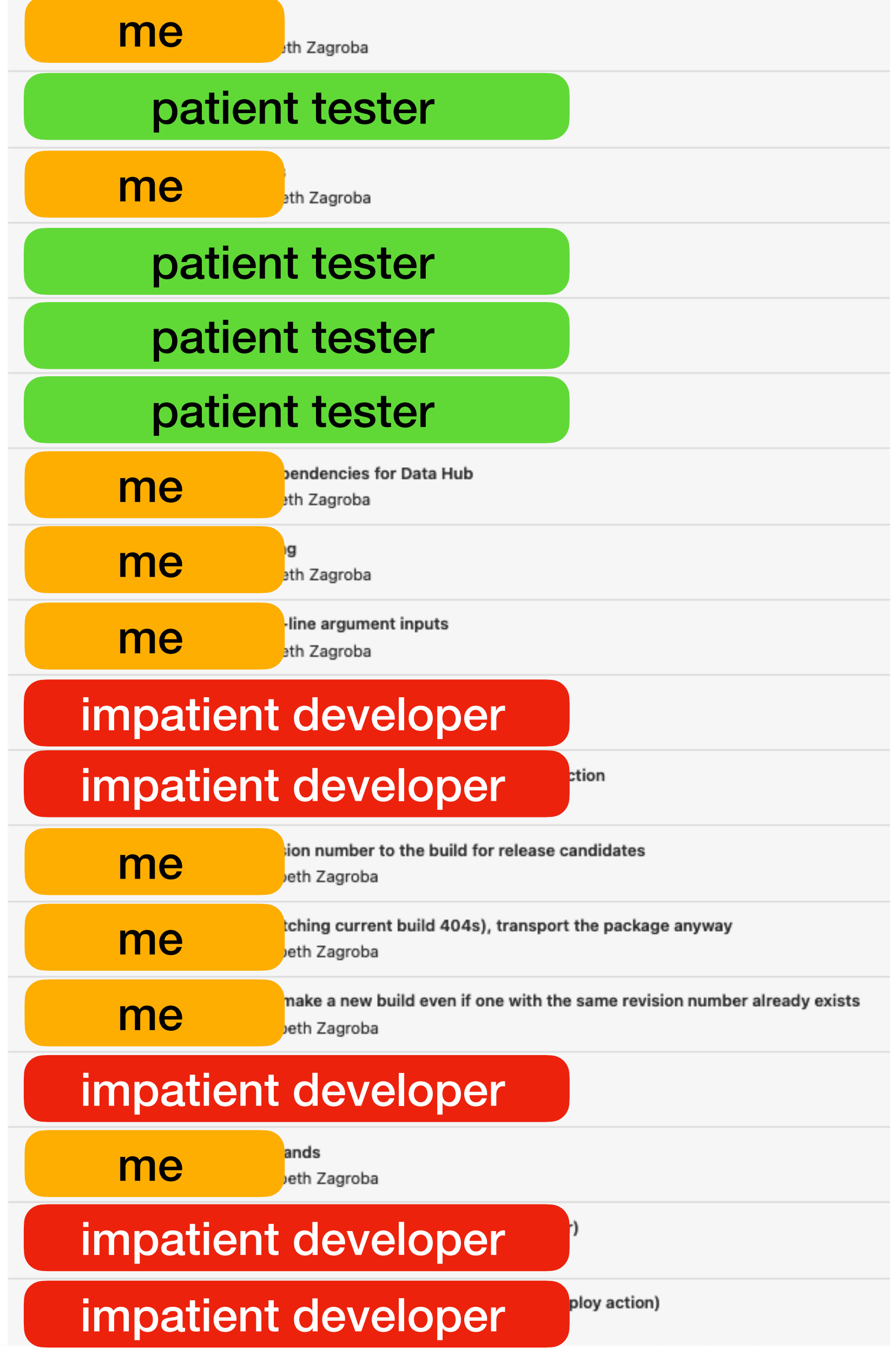

**@ez@chaos.social**

## 2020 & 2021

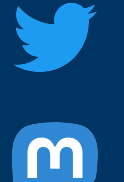

**@ez@chaos.social**  $\boldsymbol{\omega}$ 

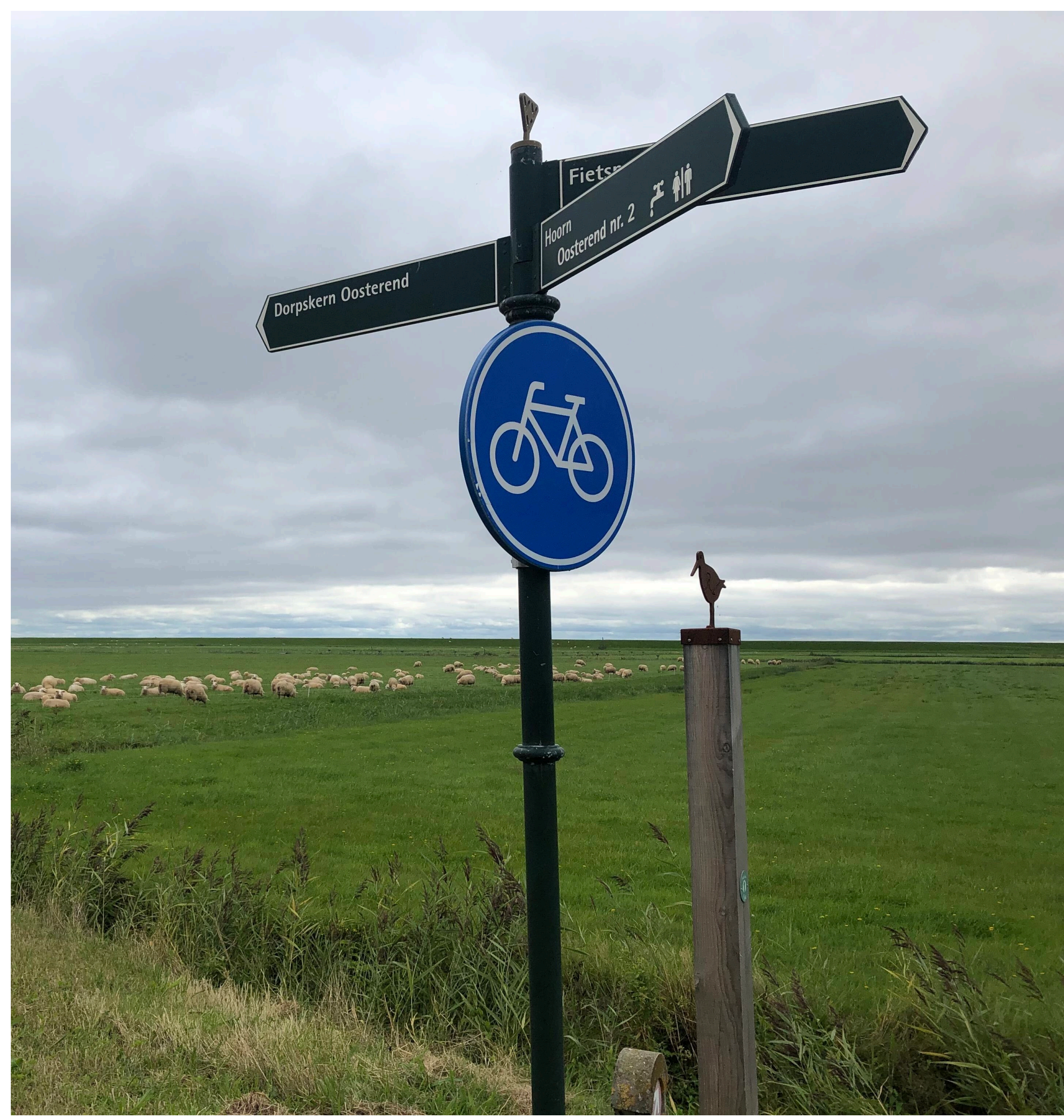

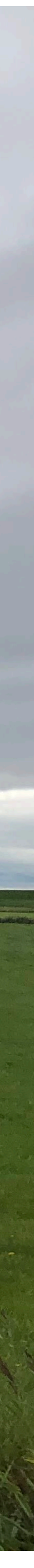

### **Fork the repo Do whatever you want!**

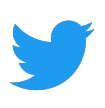

**@ez@chaos.social**  $\boldsymbol{\omega}$ 

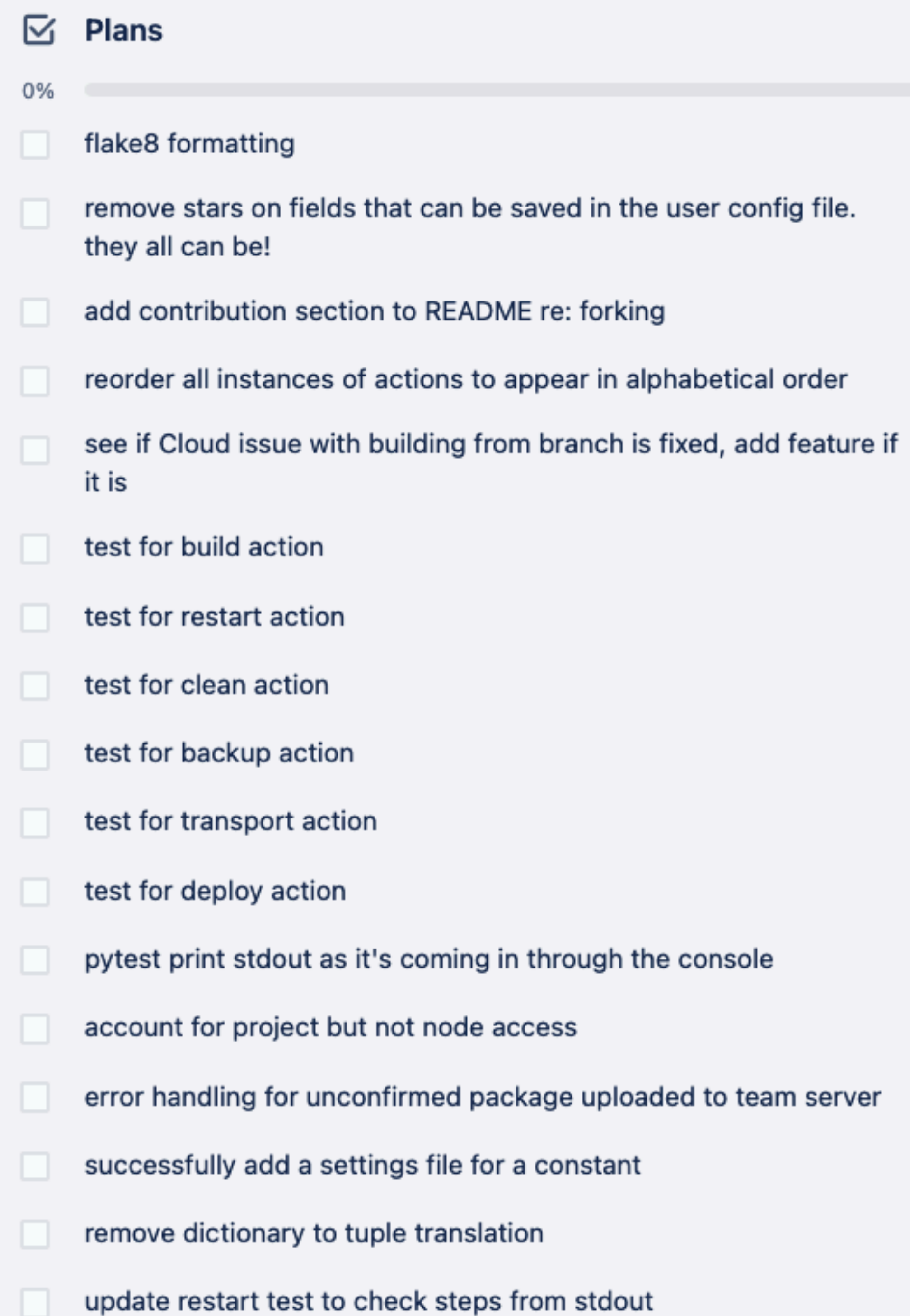

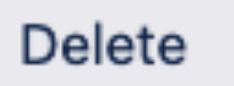

### **Summer 2022 Time to craft**

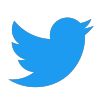

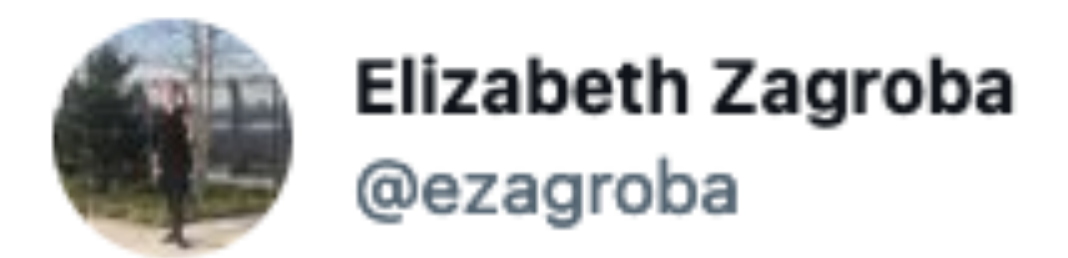

I think I turned a conversation that started with "Can you approve this code? I didn't read what was already there, added random stuff, and didn't try it out." into a collaborative effort towards something good.

**@ezagroba @AgileTDZone**

**@ez@chaos.social**

Can I be immature the rest of the week? I'm exhausted.

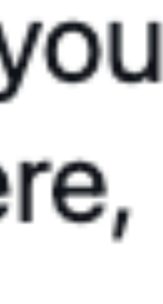

 $+ + +$ 

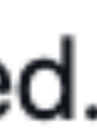

### **Summer 2022 Time to craft**

ಆ

4:41 PM · Jun 1, 2022 · Twitter Web App

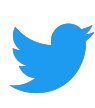

**@ez@chaos.social**  $\boldsymbol{\Xi}$ 

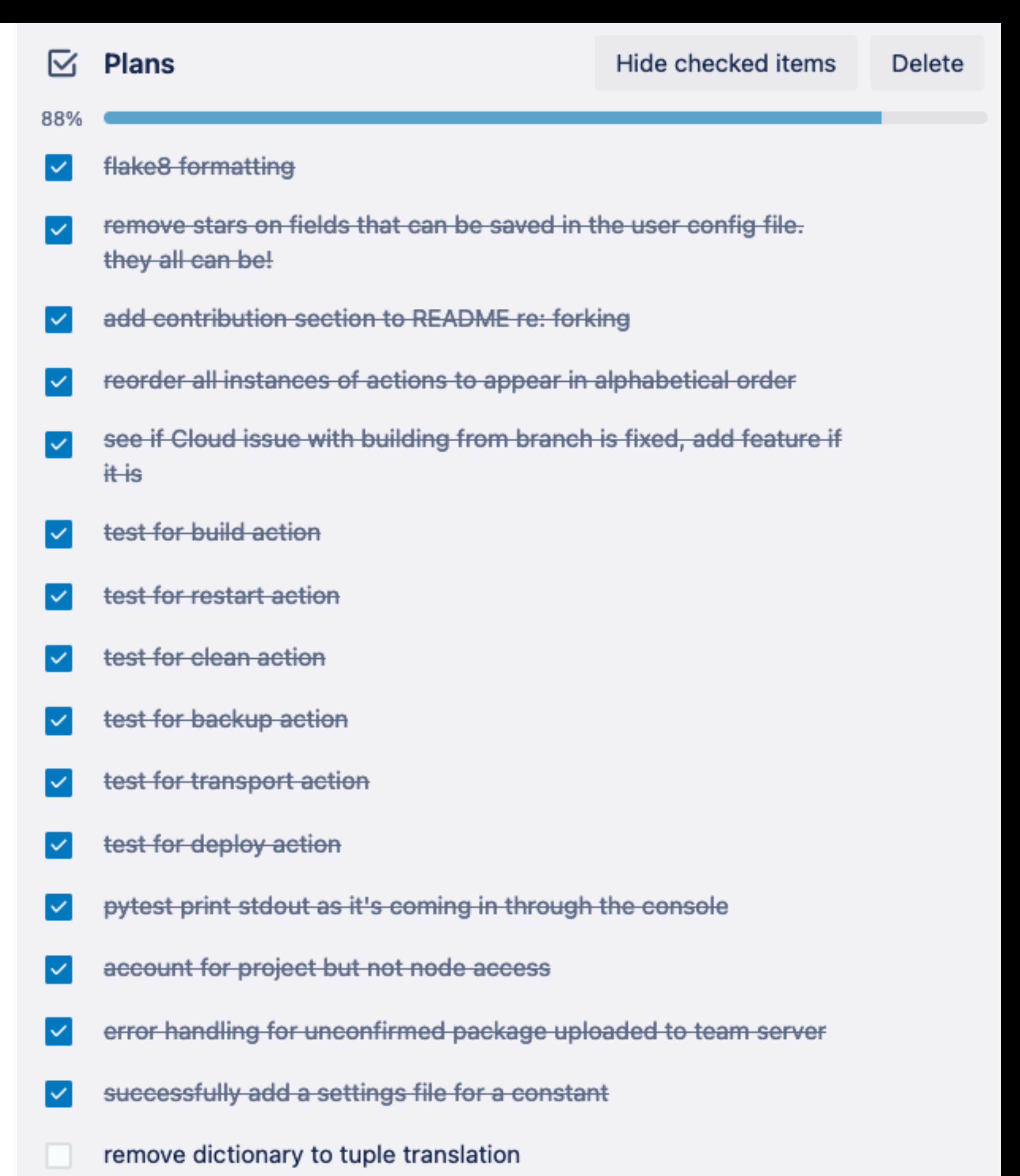

update restart test to check steps from stdout

### **Summer 2022 Time to craft**

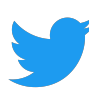

# **World's Slowest DevOps Engineer**

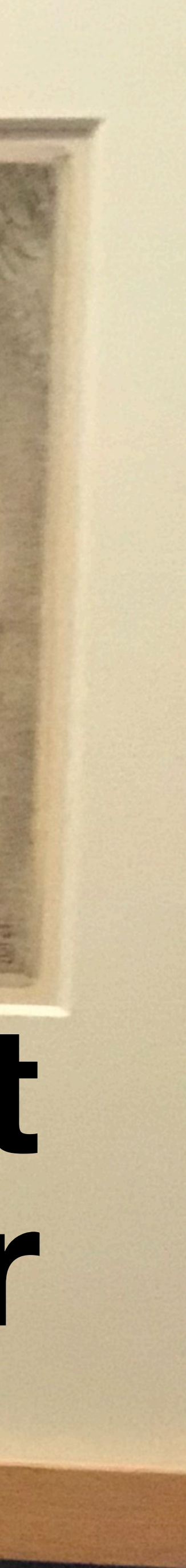

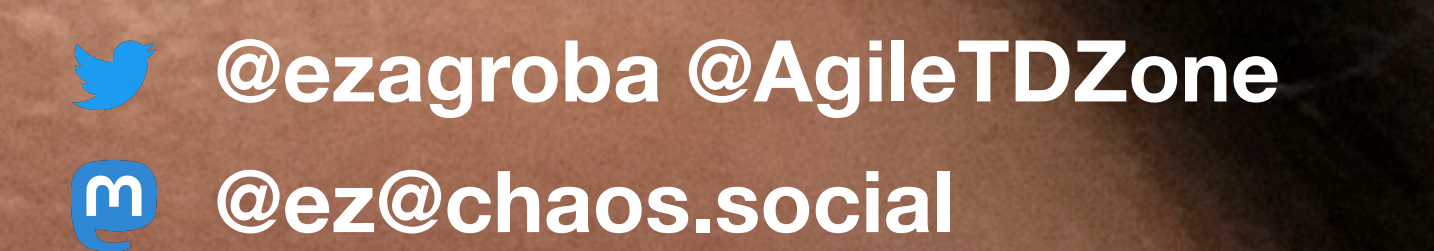

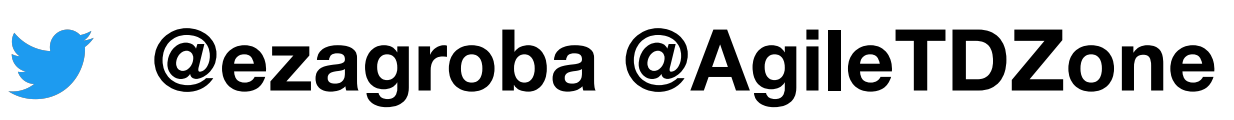

**@ez@chaos.social**  $\boxed{m}$ 

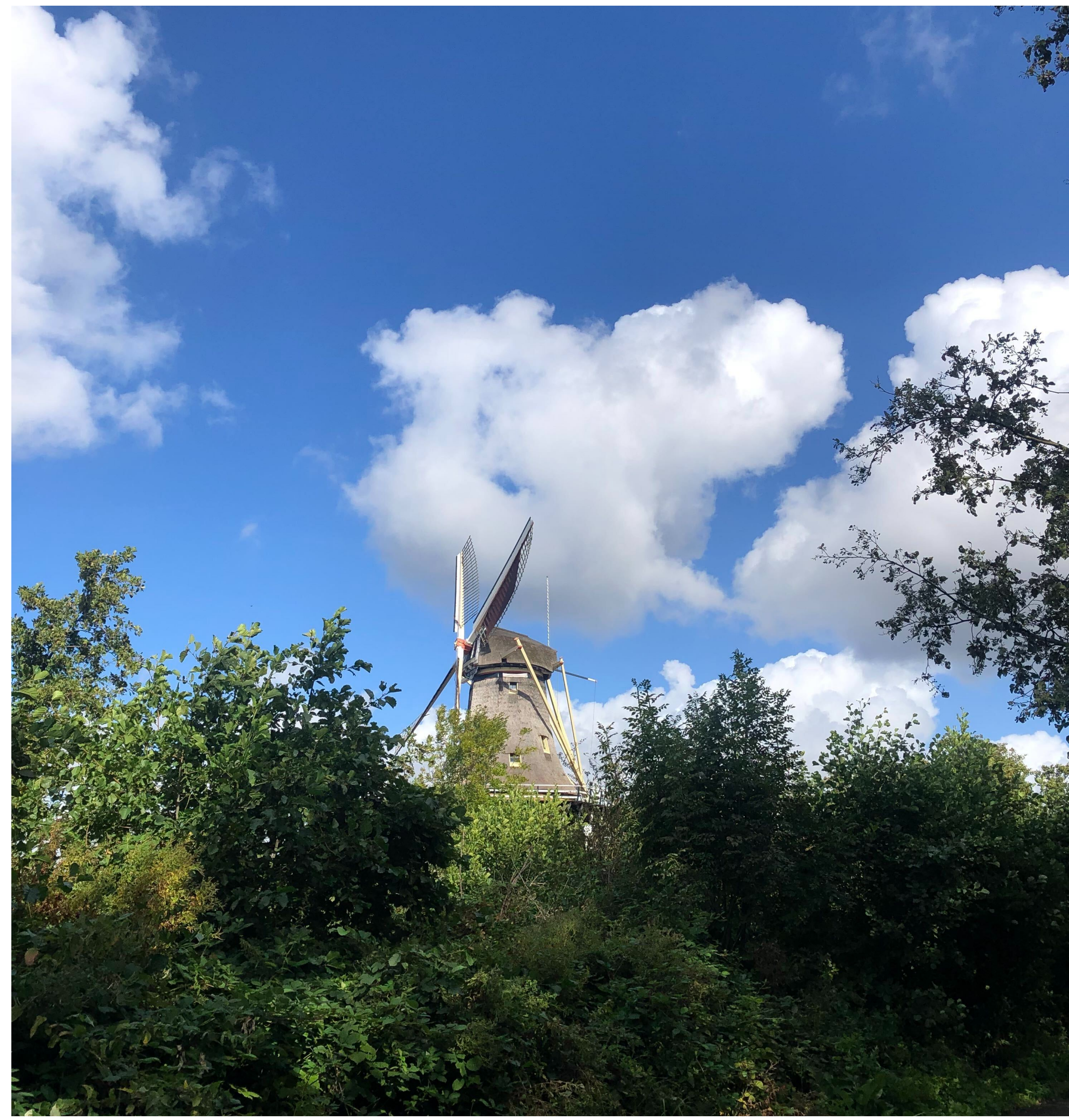

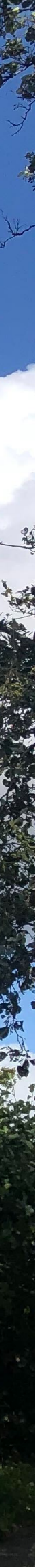

• Couldn't deploy locally

**@ez@chaos.social**  $\mathbf{m}$ 

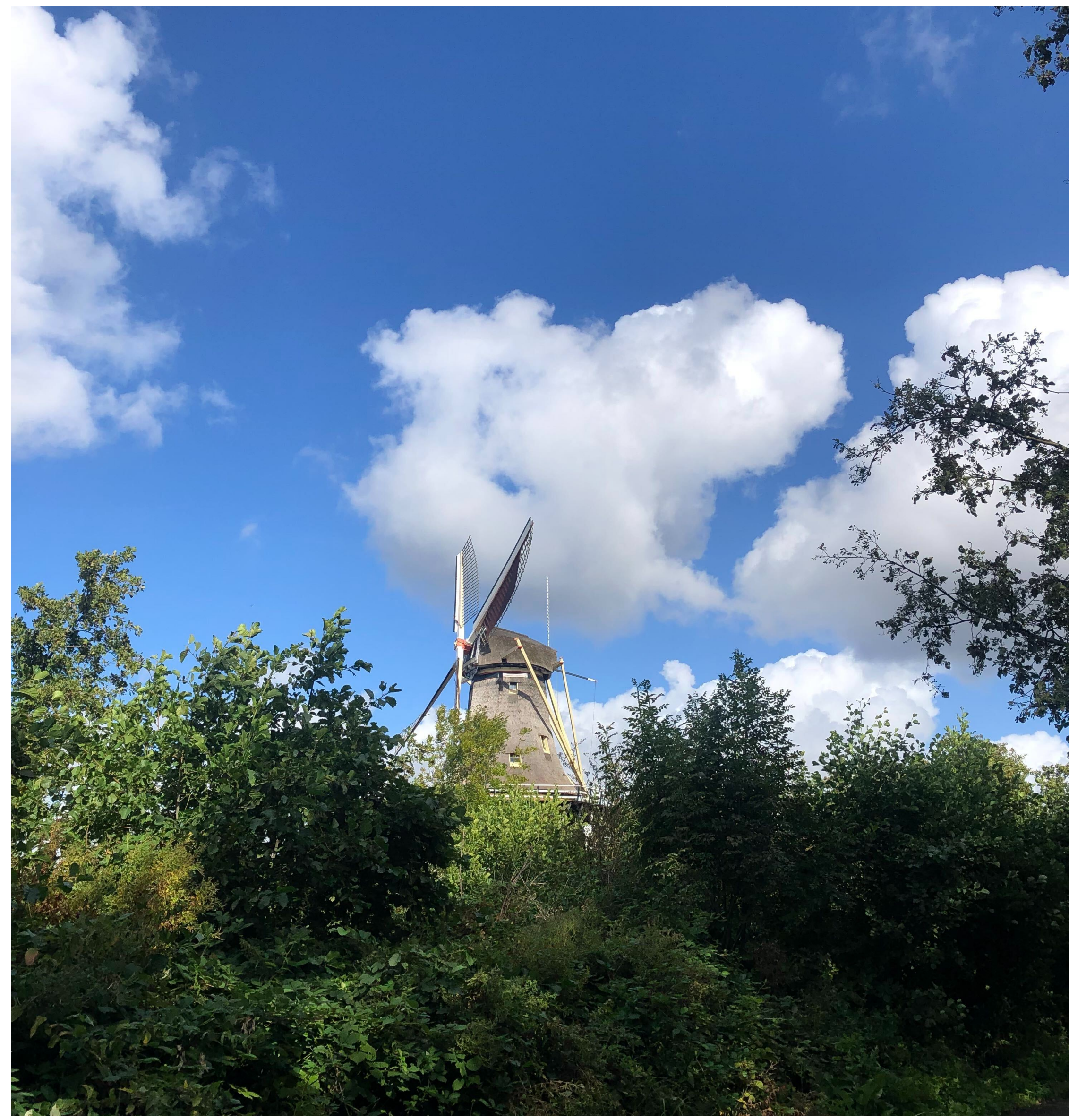

![](_page_44_Picture_7.jpeg)

- Couldn't deploy locally
- Wrote script to deploy to cloud, Saved myself 1/2 hour a day

![](_page_44_Picture_3.jpeg)

**@ez@chaos.social**  $\mathsf{m}$ 

![](_page_45_Picture_7.jpeg)

![](_page_45_Picture_8.jpeg)

- Couldn't deploy locally
- Wrote script to deploy to cloud, Saved myself 1/2 hour a day
- Became part of team(+s) pipeline

![](_page_45_Picture_4.jpeg)

**@ez@chaos.social**  $\mathsf{m}$ 

![](_page_46_Picture_8.jpeg)

![](_page_46_Picture_9.jpeg)

- Couldn't deploy locally
- Wrote script to deploy to cloud, Saved myself 1/2 hour a day
- Became part of team(+s) pipeline
- Lost hope

![](_page_46_Picture_5.jpeg)

- Couldn't deploy locally
- Wrote script to deploy to cloud, Saved myself 1/2 hour a day
- Became part of team(+s) pipeline
- Lost hope
- Regained hope

- **@ezagroba @AgileTDZone**
- **@ez@chaos.social** m

![](_page_47_Picture_8.jpeg)

![](_page_47_Picture_9.jpeg)

![](_page_48_Picture_2.jpeg)

![](_page_48_Picture_4.jpeg)

### **Lessons and Takeaways Notes for my future self**

• Small things with one use can grow into bigger things with many uses

**@ez@chaos.social**

![](_page_49_Picture_6.jpeg)

### **Lessons and Takeaways Notes for my future self**

- Small things with one use can grow into bigger things with many uses
- Good collaboration takes time and energy

![](_page_49_Picture_3.jpeg)

**@ez@chaos.social**

![](_page_50_Picture_7.jpeg)

### **Lessons and Takeaways Notes for my future self**

- Small things with one use can grow into bigger things with many uses
- Good collaboration takes time and energy
- Pick up the work for the skills you want to build

![](_page_50_Picture_4.jpeg)

**@ez@chaos.social**  $\mathbf{m}$ 

![](_page_51_Picture_4.jpeg)

### **Thank you. Time for questions and opinions.**

![](_page_51_Picture_1.jpeg)

# TYTT

## **Thanks for your attention!** Feedback welcome!

Go to agiletestingdays.com/session-ratings and give your rating!

agiletestingdays.com

![](_page_52_Picture_4.jpeg)

![](_page_52_Picture_5.jpeg)

![](_page_52_Picture_6.jpeg)

RATE THIS SESSION

HIRTEEN PILLARS OF

CONTENT

Tutorial by Darla Chambers & Ervin Steele